# **4. Orientation and Appraisal**

# **4.1 Orientation Procedures**

## **4.1.1 Group Orientation**

All mandatory and voluntary clients must attend and complete a group CWES Orientation and Appraisal. An orientation is required when the client:

- Becomes mandatory
- Is exempt and wants to participate with Employment Services
- Has a 30 day break-in-aid
- Exemption expires
- Becomes cash aid active during the Post Aid Services period
- Cures their WTW Sanction.

## **4.1.2 Individualized Orientation**

Clients not able to attend a group orientation may be referred and scheduled for an individualized orientation in the following situations:

- When group orientation is not available in their language.
- When the second parent is required to complete an orientation and the first parent is currently assigned to an Associate Employment Counselor (AEC)/Employment Counselor (EC), henceforward referred to as EC.
- When the client is employed full-time.
- When a client is unable to attend the group orientation, the client may request an individual orientation; this is to be done on a case-by-case basis and verification of conflicting schedule may be requested from client.

To request an individual orientation, the new client must call one of the following CWES offices if not assigned an EC:

- Central San Jose: (408) 758-3500
- South County: (408) 758-3450
- North County: (408) 278-2402

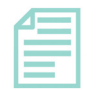

If the case is assigned to an EC, the client will be contacted to make arrangements to complete the individualized orientation and Appraisal process by the assigned EC. Alternatively, the EC has the option to schedule the client to attend the group orientation presentation before meeting with the client to complete the appraisal as part of the orientation process, if applicable.

[\[Refer to "Optional: Group Orientation for Assigned EC," page 4-2\]](#page-1-0) for scheduling procedures.]

# <span id="page-1-0"></span>**4.2 Optional: Group Orientation for Assigned EC**

ECs who have an assigned case requiring Orientation and Appraisal may refer clients to the Group Orientation presentation which may take up to 45 minutes. Once the orientation presentation is completed, the assigned EC will continue with the appraisal process.

## **4.2.1 OCAT Integration**

With the implementation of the CalSAWS On-Line CalWORKs Appraisal Tool (OCAT) that integrates with CalWIN, the "Getting to Know You" (SCD 1772) is used for clients who do not speak English. CalWIN integrates with OCAT in that when the OCAT is initiated through CalWIN, the demographic data is automatically sent to OCAT in real time. When the OCAT is completed, the Appraisal Summary and Recommendations (ASR) is automatically sent to CalWIN. Refer to CalWIN Release 61 Notes.

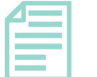

**Note:** 

The ASR integrates with CalWIN for OCAT appraisals that are initiated through CalWIN.

## **4.2.2 Scheduling Procedures**

The scheduling procedures are listed below:

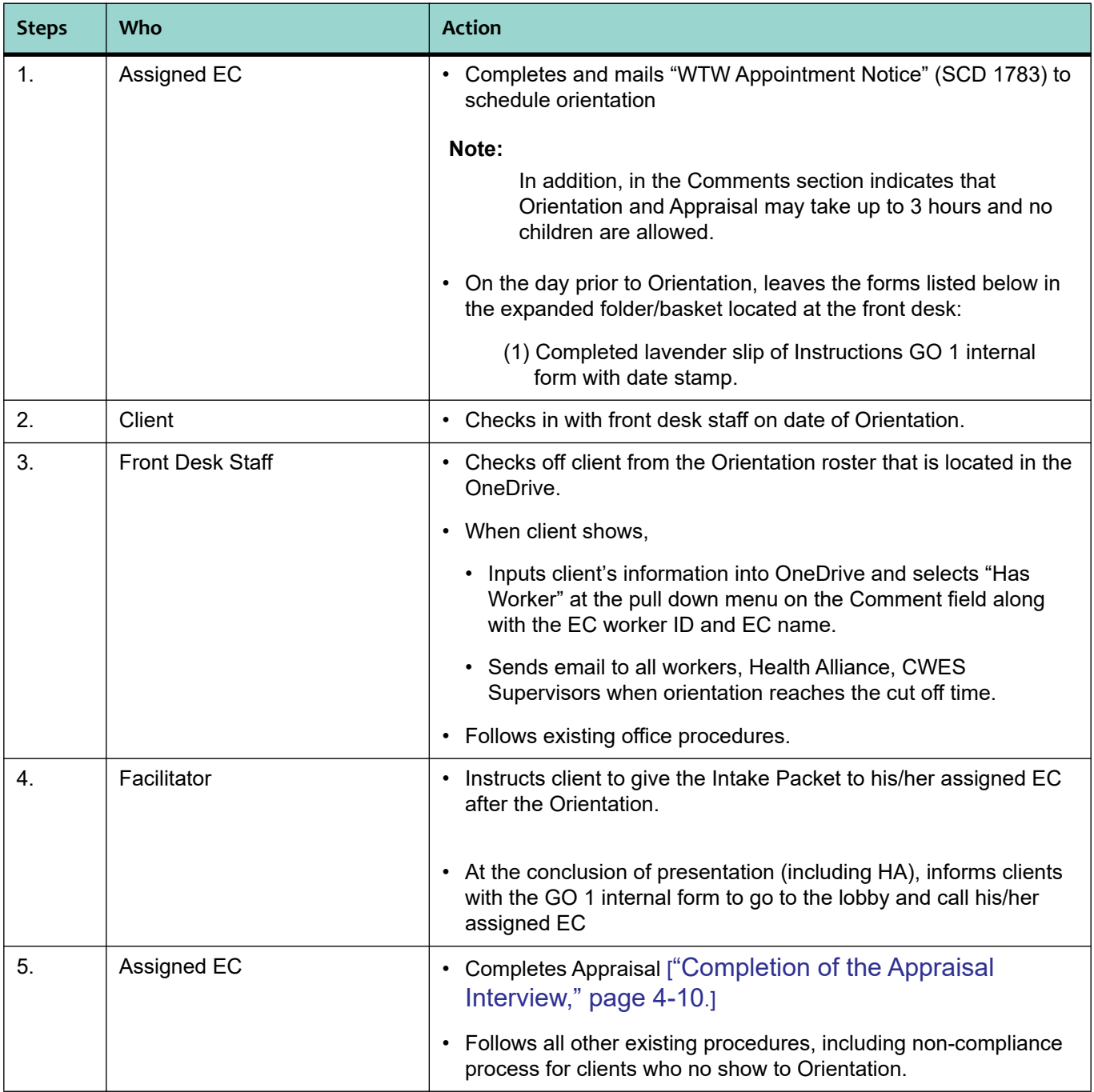

**Reminder**: The SCD 1772 is completed only for clients who do not speak English.

# **4.3 WTW Plans for Employed Clients**

When unable to attend a regular or individualized orientation, and current employment has been verified, the EC will make arrangements with the client to complete the orientation and appraisal process by mailing the Intake Packet with the "Employed Letter" (SCD 325) and the WTW 2 with instructions for returning the signed forms. If supportive services are requested and there is verification in IDM such as a completed SCD 549-A or pay check stubs, supportive services cannot be denied and must be set up, provided a WTW 2 is signed.

The following information must be entered in CalWIN by the assigned employment counselor for all clients with verified employment who do not attend orientation and/or do not return signed forms.

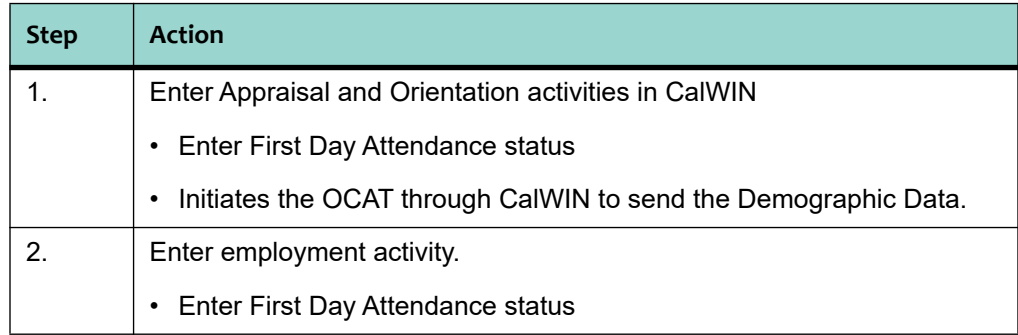

### **Note:**

Employed clients who fail to sign or return the WTW2 or SCD 549A, or pay stub by the required due date, will be subject to NONC procedures when employment hours are not verified.

# **4.4 CalWIN Plan Tab**

WTW Plans are created for all employed participants with the employment activity recorded inside the plan tab. In the event participant does not return mailed employment packet, but employment hours are verified, the plan is recorded by selecting "*Not Required"* from the **Participant** field within **Signatures** group box in CalWIN.

# **4.5 CalWORKs 2.0**

CalWORKs 2.0 is a state-wide initiative with a premise of utilizing a goal-oriented approach to engaging the whole family toward self-sufficiency. The "My Road Map, Potholes & Detours" tool (SCD 2503) is designed to outline family goals and should be completed with the client as an interactive process, typically at any point of contact including:

- Intake, Employment Connection Center, Family Services
- During the Non-Compliance process
- When creating or amending a WTW Plan
- When client's goals change

## **4.5.1 Goal Tracking/Plan/Do**

When identifying goals, client does not have to set three goals at one time. Client can, instead, set one or two goals at a time. To track goals associated with the SCD 2503, select the appropriate CalWORKs 2.0 Goal from the "Skill Type" drop-down within the [Skills] tab of the **Maintain Employment Services Information** window in CalWIN.

Complete the following from the [Skills] tab:

- Within the "Description field" of the [Skills] tab, enter the corresponding goal(s) description from the SCD 2503.
- Within the **License Group Box**, "Number field," enter the corresponding My Road Map No. from the SCD 2503.
- In the "Date Obtained" field, enter date the goal(s) is/are created.
- And in the "Expiration" field, enter corresponding date from SCD 2503 Target Date(s).

### **4.5.2 Goal Outcome**

When client achieves goal(s), select "*Y"* from the "Make Job Ready [Y/N]" field. And in "Last Date Used," enter date goal(s) is/are achieved.

If client reports goal not achieved such as a change in goal, a detour, or Target Date change, select *"N"* from "Make Job Ready [Y/N];" and in "Last Date Used" field, enter date client reported information.

**Note:** 

When client identifies a new goal or new target date, enter as a new goal on the SCD 2503 and update CalWIN by entering as a new goal in the [Skills] tab.

### **4.5.3 Goals 4 - 15**

After client completes the first three goals, a new SCD 2503 is used to identify the next three goals. In the [Skills] tab, select "*CalWORKs 2.0 Goal #4"* to represent the fourth goal; "*CalWORKs 2.0 Goal #5"*  to represent fifth goal; etc*.* New SCD 2503 forms are completed for all subsequent goals along with next goal entered in CalWIN.

# **4.6 CWES Orientation Presentation**

The following must be covered and explained during the CWES Orientation presentation:

- Rights and Responsibilities
- What is CalWORKs (Benefits and Employment Services)
- CalWORKs 60-month Lifetime Limit
- WTW Activities
- Required hours of participation
- Monthly Reporting and Satisfactory Progress
- Child Care Services, Transportation Services, Ancillary Services, and other services
- Non-Compliance Process and WTW Sanction information
- Family Services
- On-Line CalWORKs Appraisal Tool (OCAT)
- Assisting with federal WPR sample

### **4.6.1 Intake Packet**

Each Client attending the CWES Orientation must be provided with an Intake Packet. The Intake Packet consists of the following documents:

- "Request for Employment Information" (SCD 549A)
- "Acknowledgment of Limited Sharing of Information" (SCD 103)
- "CalWORKs Stage One Child Care Request Form and Payment Rules" (CCP7)
- "Welfare-To-Work Plan Rights and Responsibilities" (WTW 1)
- "Online CalWORKs Appraisal Tool Rights and Privacy" (WTW 47)

## **4.6.2 Orientation Folder**

Each Client attending the CWES Orientation is also provided with an Orientation Folder that includes additional Employment Services information and information flyers.

On the left side of the folder the following program required documents are included:

• "Did You Know" (SCD 188)

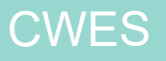

- "Notice of Language Services" (GEN 1365) (only required in Spanish and Vietnamese ORE folders)
- "Attendance Verification (SCD 1755A)
- "Child Care Billing" (SCD 1755B)
- "WTW Program Information Checklist (SCD 2178)
- "Attendance and Excused Absence Requirements" (SCD 53)
- Envelopes with 1879 Senter Road Address

On the right side of the folder the following information and resource documents are included:

- "CWES Orientation Agenda (SCD 1859)
- "CWES Frequently Asked Questions (FAQs)" (SCD 2337)
- "My Benefits CalWIN Pamphlet (SCD 2341)
- Frame Your Future Calendar (Pub 365)
- "CalWORKs Community Health Alliance Behavioral Health Services for CalWORKs Families" (SCD 2230) brochure
- "CalWORKs Home Visiting Initiative" (SCD 2552) outreach flyer
- "CalWORKs Home Visiting Initiative Informing and Opt-In" (CW 2224) form
- CA's Low Cost Auto Insurance Pamphlet (105/CLCA)
- "Self-Initiated Program (SIP) Client Information" (SCD 1797)
- "Important Notice About Domestic Abuse" (SCD 830)
- "Employment Connection" flyer (SCD 1761)
- "Work Pays: Work is More Than Money" (SCD 1754)
- "CalWORKs Support Services Flyer" (SCD 2286)
- Job Readiness Checklist/Job Seekers Resources
- "Family Services Brochure" (SCD 2390)

## **4.6.3 Orientation Check-In**

The following table outlines the Orientation Check-In process as CalWORKs clients arrive in the lobby on the day of the Orientation:

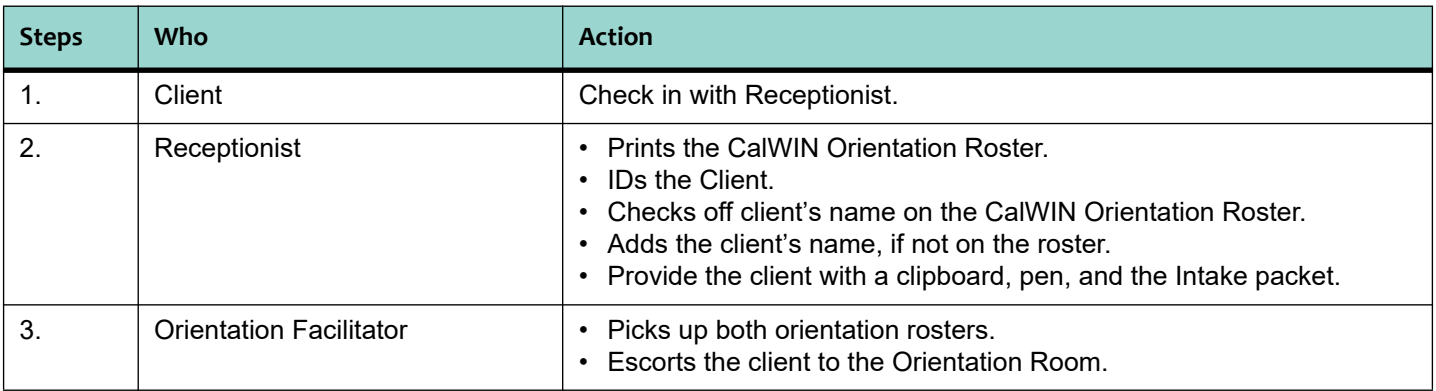

.

# **4.7 Conducting the CWES Orientation**

An orientation facilitator along with Orientation assistants are assigned to the group Orientation. As part of the Orientation, a Health Alliance Screening is done by one of the Health Alliance service providers:

- Asian Americans for Community Involvement (AACI) serves San Jose Only,
- Gardner Family Care Corporation (GFCC) serves San Jose and South County
- Mental Health Services Team (MHST) serves San Jose and South County, or
- Catholic Charities of Santa Clara County (CCSCC) serves only North County.

### **4.7.1 Work flow Process**

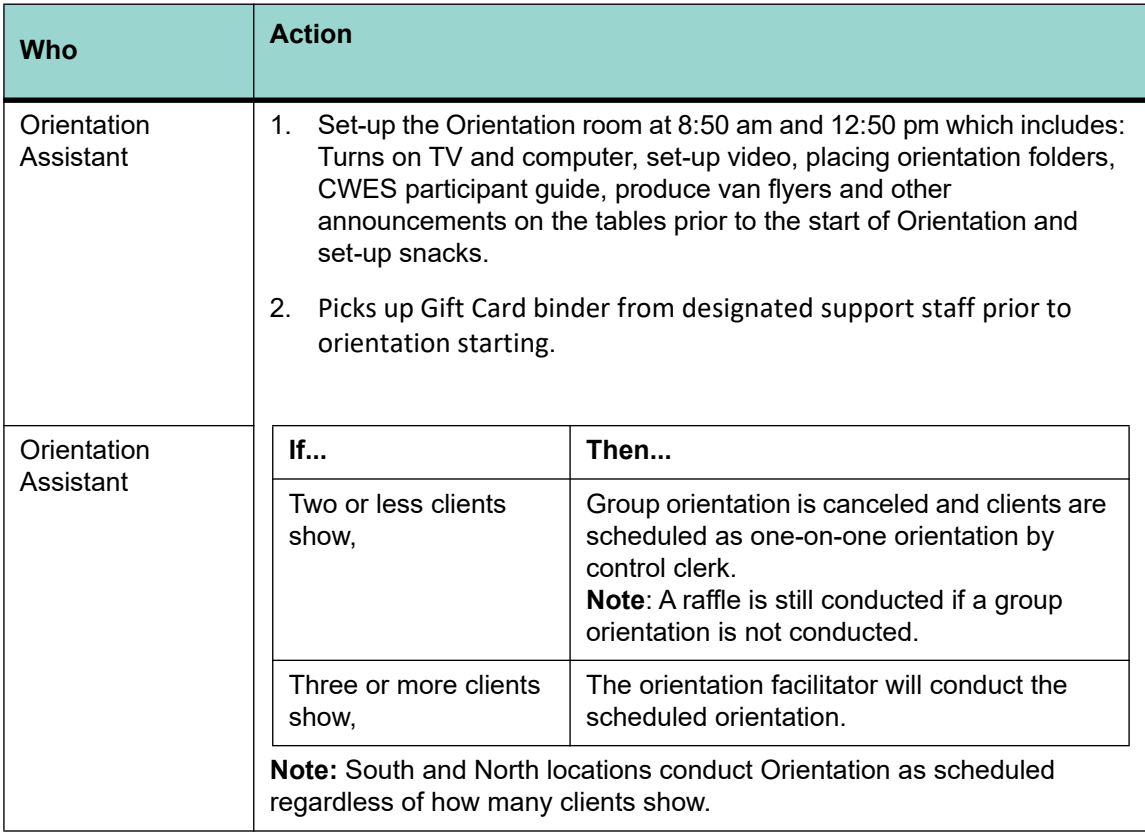

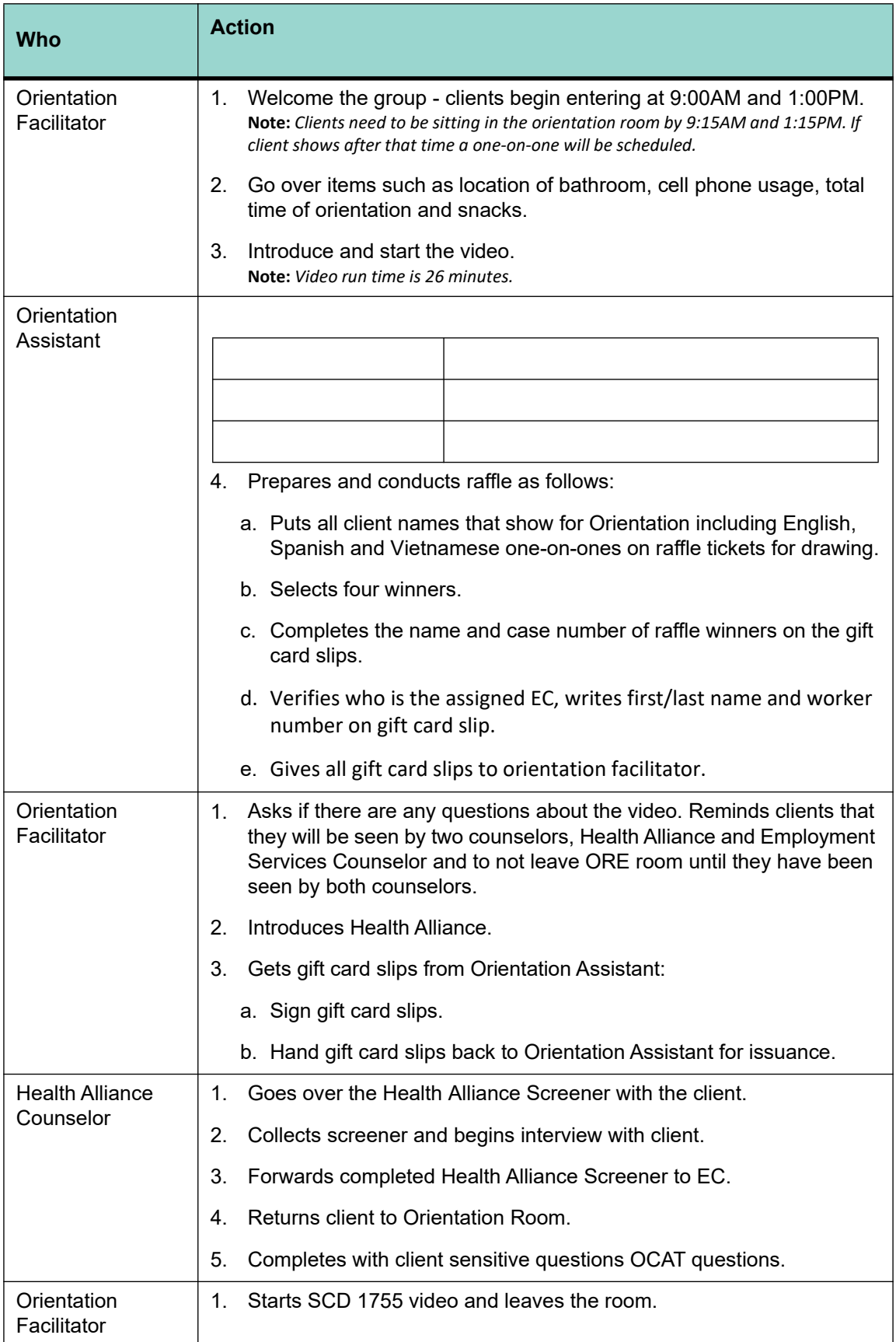

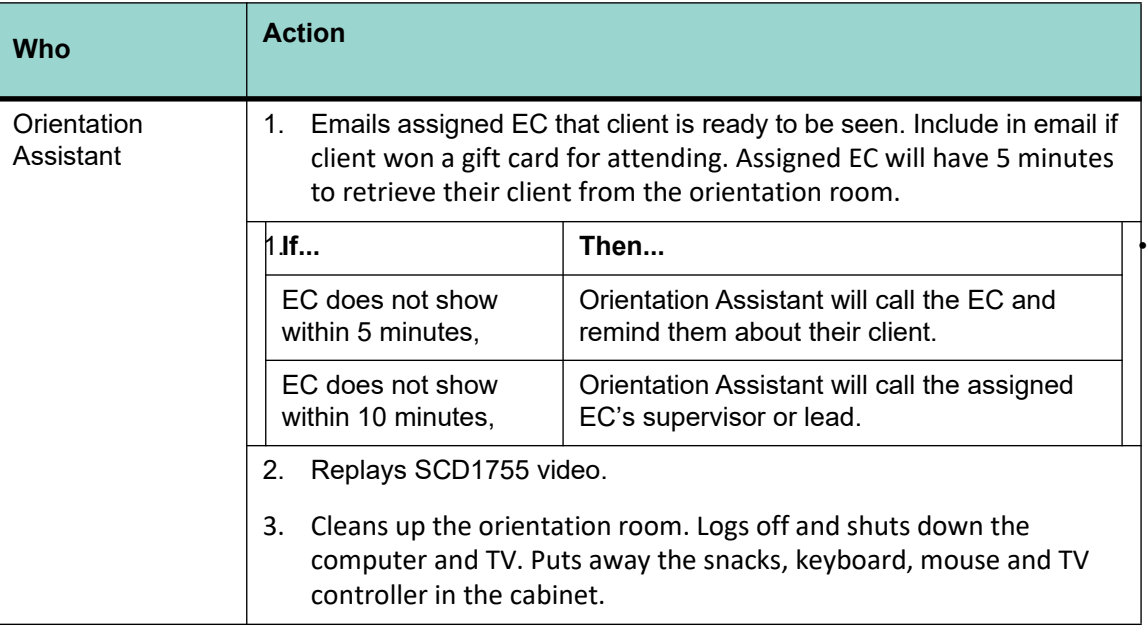

CalWORKs clients who are sanctioned but who are in the process of curing their sanction are eligible for Health Alliance Services.

[Refer to "Health Alliance," page 41-1].]

# <span id="page-9-0"></span>**4.8 Completion of the Appraisal Interview**

The EC must complete an interactive face-to face appraisal interview including administering the Learning Disability Screening Tool with the client. The purpose of the appraisal interview is to review the forms completed and during the orientation, evaluate the client's education, work history, and personal history information. In addition, the EC will review and discuss the SCD 2503 with the client, time remaining on the CalWORKs 60-month Time of Aid Clock, any previous post assessment WTW plan, IDM information, and CalWIN history to help client determine the appropriate WTW activity to develop the client's initial WTW plan. Supportive services are assigned to support the client's WTW Plan.

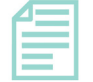

### **Note:**

The following forms are used in the LD screening process: "Learning Needs Screening" county's copy (WTW 18) or (WTW 48 - Spanish), "Learning Needs Screening" - client's copy (WTW 19) or (WTW 49 - Spanish); "Waiver of LD Screening and/or Evaluation" (WTW 17); and "Permission to Release Learning Disabilities Information" (WTW 20). If the LD screening is completed in OCAT, the WTW 18 is not used. LD screening must not be completed in OCAT for languages other than English.

During the interview the EC will also work with the client to identify Mental Health issues, Substance Abuse issues, possible exemptions, and any potential barriers to WTW participation and request additional information in order to determine status and make appropriate referrals for services. At any time during the appraisal process a recipient may be identified as needing domestic abuse services and/or a waiver/exemption of program requirements.

A recipient who is granted Family Services may participate in the Family Services program as his or her initial engagement activity.

An individual participating in an appraisal shall not be subject to the Non-Compliance process for failure or refusal to answer individual questions during the appraisal interview.

# **4.9 Online CalWORKs Appraisal Tool (OCAT)**

OCAT is a Web-based application that consists of a detailed comprehensive appraisal of the strengths, barriers, and overall work readiness of CalWORKs WTW participants. The appraisal is conducted as an interactive interview between the client and the worker utilizing a CalWORKs 2.0 holistic approach. This approach is designed to help improve outcomes for the entire family and is reinforced via "*Bridges Out of Poverty*, by Ruby K. Payne, which provides a framework for understanding families living in poverty.

All questions of the OCAT are to be completed. A client may choose to skip OCAT questions, but the OCAT must be initiated and recorded as completed. Included in the OCAT is a learning needs section. When the learning needs section is completed, a separate WTW 18 is not required.

OCAT will generate a summary of the client's Appraisal Summary and a set of Recommendations (ASR) and supportive services needs for the client to be used to develop a CalWORKs 2.0 goal-oriented WTW Plan. The recommendations may include evaluation for family stabilization, Self-Initiated Programs (SIP), WTW exemptions, job search and/or an assessment for education training. These recommendations, along with discussion with client, are to be used to determine the next best step for the client in the WTW process. In the case of possible exemptions or family stabilization referrals, these recommendations from OCAT must be evaluated immediately to determine if an exemption from WTW is necessary or if family stabilization services are needed.

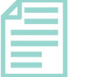

**Note:** 

OCAT must not be completed for clients receiving refugee cash assistance (RCA, adult only cases). OCAT must be completed for refugee clients with children receiving CalWORKs.

## **4.9.1 Clients With Language Barriers**

For clients with language barriers, such as limited English proficiency, the complete OCAT will not be completed. Clients with limited English proficiency or requiring English as a Second Language (ESL) services must be immediately referred to evaluation for services to address those barriers.

Assistance by a translator or a bilingual EC will be used to complete the employment, education, child care and transportation sections of the tool. Translation is not appropriate for sensitive sections of the tool such as mental health or domestic abuse. In those instances, clients must be referred directly to the appropriate resources rather than using OCAT for screening.

A client cannot be given a learning disabilities screening and/or evaluation in a language other than the client's primary language. The OCAT learning disabilities screening must not be used in any language other than English. Clients not proficient in English or Spanish must be referred to Assessment if client indicates they have a learning disability need. For clients whose primary language is Spanish, the WTW Learning Needs Screening (WTW 48) can be used outside of OCAT. The WTW Learning Needs Screening (WTW 18 and WTW 48) are the only learning disabilities screening tools that can be used for CalWORKs WTW participants. The forms cannot be translated or used with an interpreter as they have only been validated for use in English and Spanish.

## **4.9.2 Two Parent Families**

If more than one adult in an assistance unit is required to participate in WTW, an individual private OCAT process must be conducted for each adult.

If one parent is already assigned to an EC and the second parent comes in for orientation, the OCAT process for the second parent will be completed by the assigned EC.

Situations may occur where both adults in a two parent assistance unit insist on completing the OCAT together rather than separately. This could be due to a variety of reasons, including cultural beliefs and practices, or accommodations for a disability. When faced with these types of situations, the OCAT may be conducted together.

## **4.9.3 Clients With a Break in Aid/Expired Exemption**

The OCAT is required when a client returns from a break in aid of six months or longer. Clients are required to attend a new orientation when there is a break in aid of 30 days or more. If a client's exemption expires and is scheduled for a new orientation, a new OCAT process is required if the OCAT has not been completed in 6 months.

## **4.9.4 OCAT Rights and Privacy Form (WTW 47)**

At the beginning of an OCAT process, the client must be given a copy of the WTW 47, *Online CalWORKs Appraisal Tool Rights and Privacy* form. The WTW 47 must be reviewed with the client before conducting the OCAT. The form is intended to ensure all clients understand the purpose of the OCAT and their right to privacy. If a client does not want to sign the form, the EC will note in **Case Comments** and continue with the appraisal unless the client chooses to not complete the entire OCAT questionnaire. No further action is necessary.

## **4.9.5 Client Chooses Not Completing OCAT Questionnaire**

Clients will be informed during orientation that a thorough completion of the OCAT questionnaire provides accurate results for assisting with development of a WTW Plan. Client are to be encouraged to continue with selected sections of the OCAT to complete the OCAT when they chose to skip a section(s). When client skips section(s), the EC will document in **Maintain Case Comments.** OCAT recommendations and the Appraisal Summary Report (ASR) are to be used to complete a Welfare-to-Work Plan.

## **4.9.6 OCAT Process For English Proficient Clients**

The following process must be followed for clients who are proficient in English.

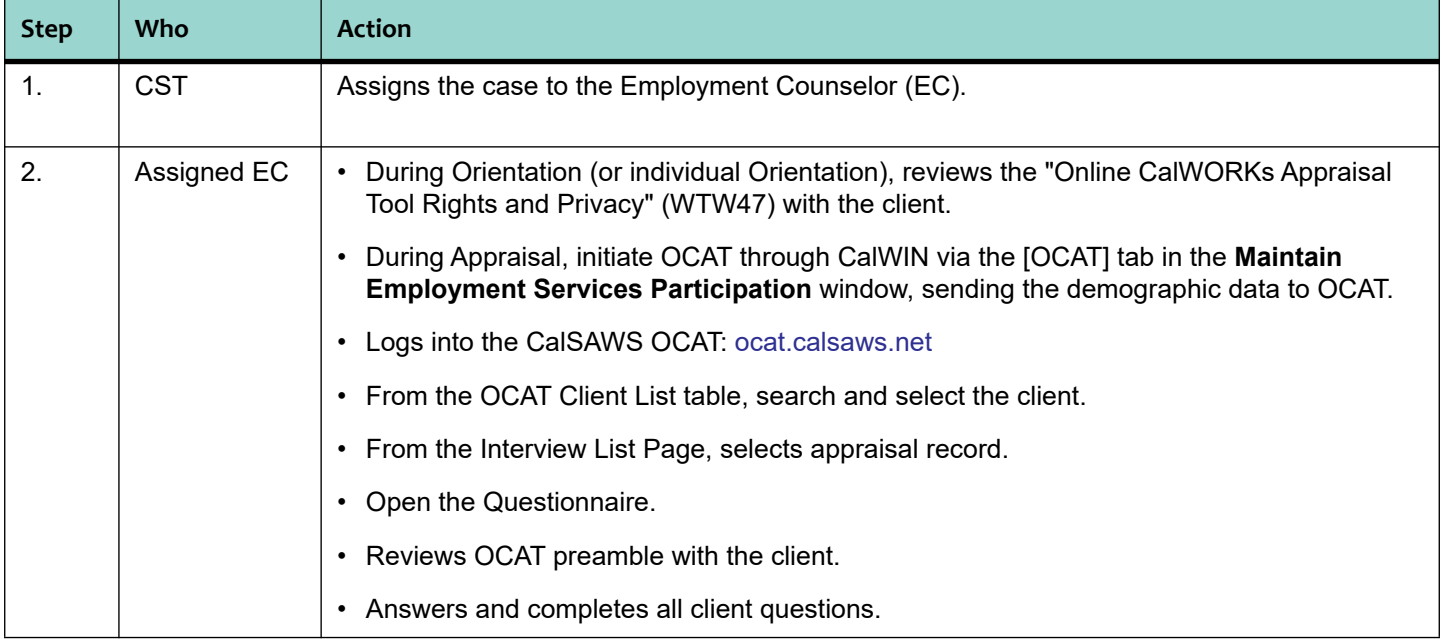

### **Table 1: OCAT Process**

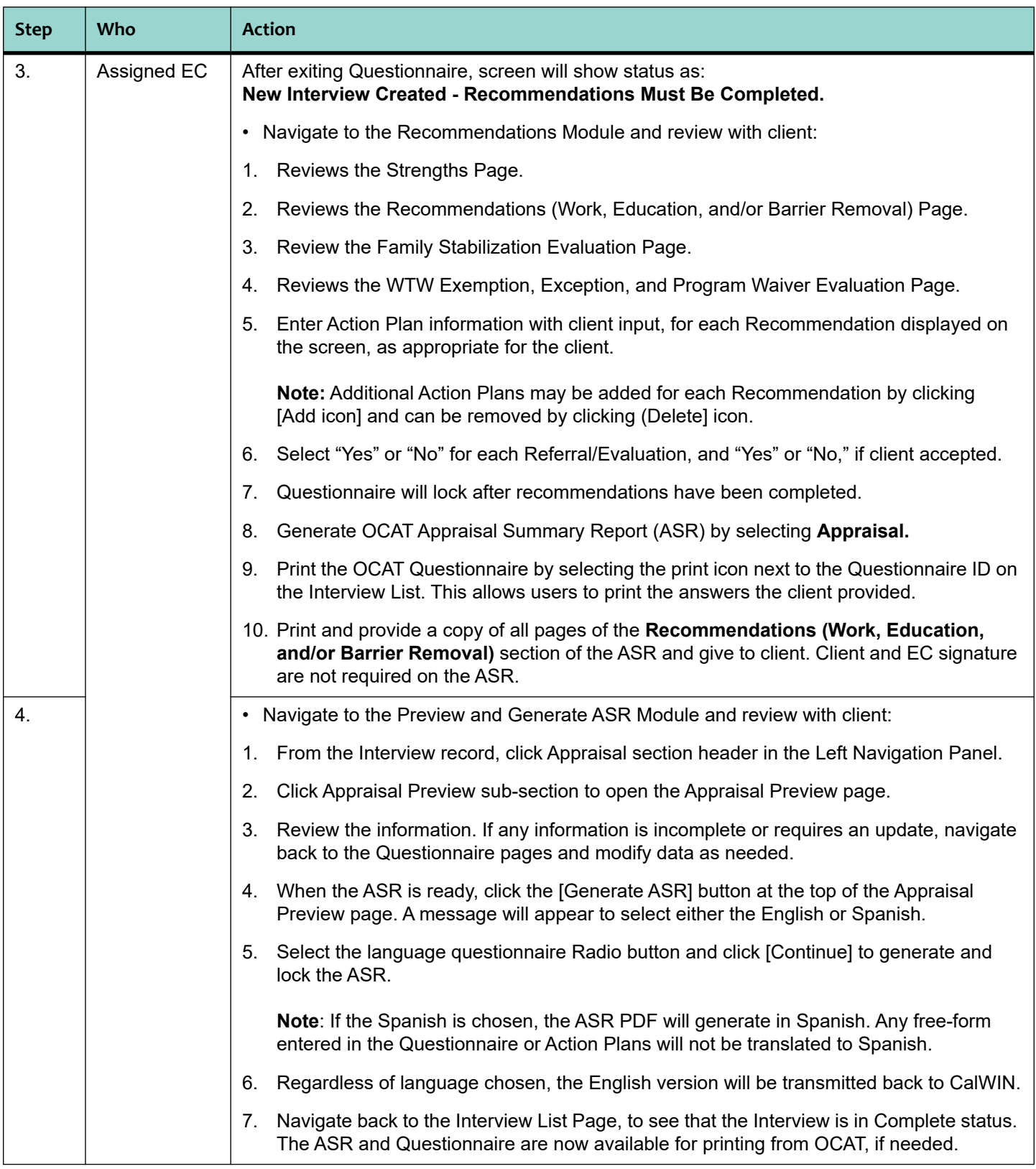

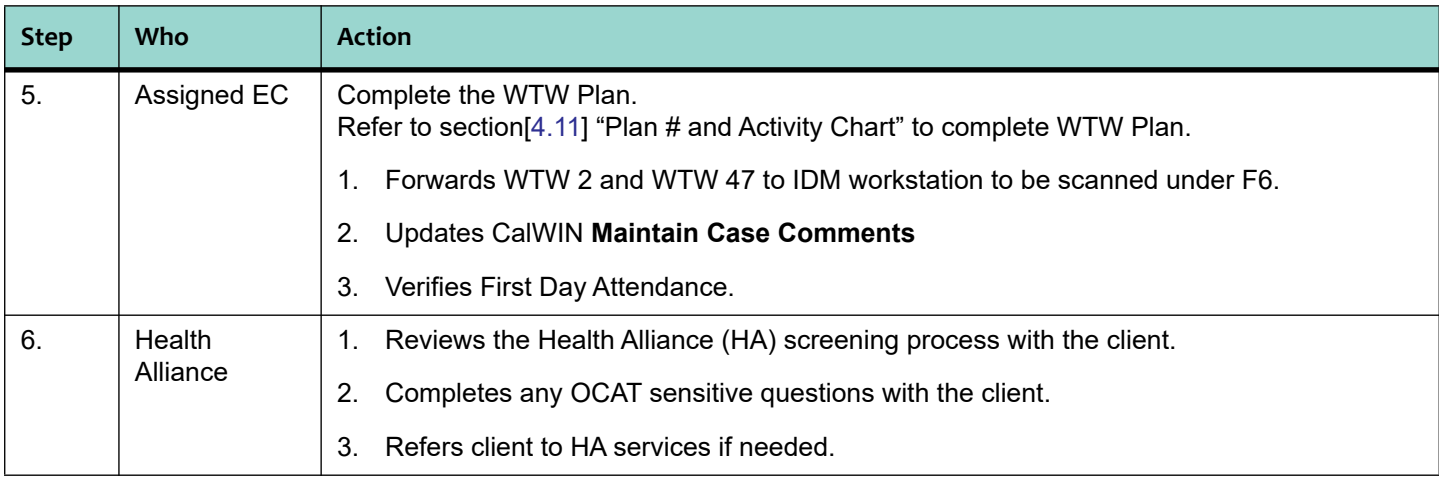

# **4.9.7 OCAT Appraisal Process For Clients Not Proficient in English**

Complete the SCD 1772 for Non-English speaking clients.

## **4.9.8 OCAT Recommendations**

OCAT will generate a series of Recommendations based on client responses to the questionnaire. An Action Plan is required for each recommendation. Below is a list of standardized action plan responses to the most common types of recommendations listed on the ASR. It is highly recommended that EC staff utilize the standardized responses listed in the table below.

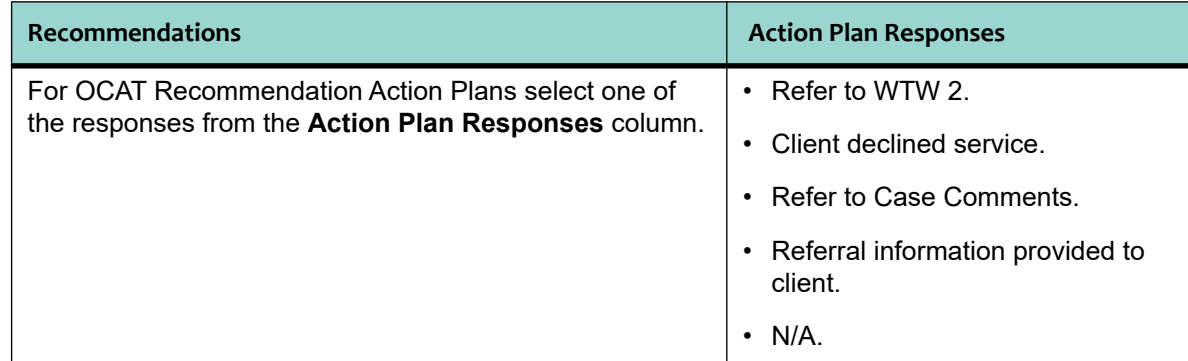

## **4.9.9 OCAT Work Readiness Resource**

The Work Readiness Resource is an optional resource that is available for use by EC staff. It is an interactive hub of resources and tools to help the client achieve self-sufficiency. Clients may use the Work Readiness Resource to help develop their resumes, prepare for interviews, determine their interests, examine their work history, and identify education and training requirements as it relates to available jobs and careers in their geographic area which is vital to the attainment of self-sufficiency.

An OCAT userid is not required to access this information.

Trip Planning can be conducted via the VTA Trip Planning site. [Refer to Chapter 25, "VTA Trip Planning"]

### **Work Readiness Resources For Participants (Clients)**

Under the "For Clients" section, clients will be able to access resources for developing a roadmap for their career. There are three levels tailored to a client's level of work readiness. The three levels start with basic work exploration activities and resources, then provide clients with tools for understanding their education and training and skill-levels, and then conclude with a set of tools and resources to better assist OCAT users and clients in understanding labor market information and building a plan to more effectively improve a client's ability to progress on a career path.

• Level One

Allows clients to start to explore the initial stages of work exploration. Clients can learn how to develop an effective resume, draft cover letters, prepare for and conduct an interview, create a career portfolio that includes tools for users to more effectively respond to employer needs, and learn how to budget and manage money.

• Level Two

Once clients have completed Level One they can move on to Level Two. In this level, clients receive resources to more closely identify their work related skills and abilities and how to match skills and interests to those often in the job market. Clients should work with their case manager to establish career goals and objectives. If a case manager is not available, Level Two will provide some important insights on setting a path for personal development and work preparation.

• Level Three

Level Three is for clients who are work ready and have some work history. Clients should work with their case managers whenever possible to maximize the use of Level Three.

### **Work Readiness Resources For Case Managers (ECs)**

The "For Case Managers" section provides information, resources, and tools that OCAT users can use to help clients become self-sufficient. This tool is optional. The tools that are available on this page include a description of the three levels that clients will use as they explore careers, a brief overview of common concepts that users might come across when exploring jobs and careers with clients, and information about difference jobs and careers. This information is divided into subsections which users can click on and review:

- For Clients Overview
- Key Words and Concepts and Exploring Jobs, Occupations, and Careers Overview
- Identifying and Addressing Barriers to Employment and Budget Management
- Different Work Assessments
- Explore Useful Web Sites for Entering the World of Work
- Overview of Career Pathways and Clusters
- Understanding Labor Market Information
- Labor Market Information Resources

## **4.9.10 OCAT Reports**

County level reports provide case load trends to aid in identifying program and referral needs for clients. There are to types of reports:

### **Dashboard**

These standard reports contain month to date data. The reports are:

- Summary Number of Appraisals, Number of Clients with Multiple Potential Barriers and Number of Referrals Recommended.
- Clients by Type of Benefits Received CalFresh, CalWORKs, CAPI, Child Care, Child Support, etc.
- Client Demographics by Race/Ethnicity
- Clients by Type of Referral Recommended
- Clients by Type of Potential Barriers
- Distribution of Clients by Number of Potential Barriers.

### **Reports**

These reports require Start Date, End Date and Household Type. The reports are:

- Clients By Potential Barriers Legal, Housing, and Transportation Summarizes counts and percentage of clients by potential transportation, housing and legal barriers.
- Clients By Employment History and Career Preferences Summarizes counts and percentage of clients by current employment status, reasons not currently working and career interests.
- Clients By Potential Barriers Child Care, Domestic Abuse and Well-Being Summarizes counts and percentage of clients by potential domestic abuse, family member health problems, child care issues and barriers.

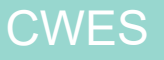

- Clients By Demographics Summarizes counts and percentage of clients by demographic factors, including gender, race/ethnicity and age.
- Clients By Potential Barriers Health Summarizes counts and percentage of clients by potential general health concerns, emotional and mental health concerns and alcohol and substance use.

## **4.9.11 OCAT Related Cal-OAR Measures**

### **OCAT/Appraisal to Next Activity Timeliness Rate**

The California Outcomes and Accountability Review (Cal-OAR) includes the OCAT/Appraisal to Next Activity Timeliness Rate (percentage). After the OCAT Appraisal is completed, the **Collect Individual Cal-OAR** Detail window becomes auto-populated with "Yes" and date of completion in the *OCAT/Appraisal has been completed* [Y/N] group box. The EC is to ensure that the next WTW activity *Planned Start Date* in the **Maintain Participant Activity** window is scheduled within 30 days of the OCAT completion date.

### **Educational Skills Development Access Rate**

Cal-OAR includes the Educational Skills Development Access Rate (percentage) to capture WTW participants who are scheduled to attend an educational program who have not completed a program while receiving CalWORKs cash aid. To capture the measure Denominator, ensure that the CalWIN **Student Detail** window, *Certificate/Degree/Diploma Obtained [Y/N]* field is correctly marked with "Yes" or "No", and that the following questions are marked "Yes" in the OCAT System Questionnaire:

- Question B1, "Are you planning or interested in attending an education or training program?"
- Question B2, "If you do not have a diploma or GED, would you like to pursue a diploma, GED training?"

In CalWIN, when client is referred to an educational activity, the measure Numerator is captured based on information in the **Maintain Participant Activity** window. Ensure that participant is scheduled with a Planned Start Date in an educational WTW 25 activity grouping type of such as Adult Basic Education, or Vocational Training.

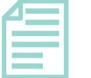

### **Note:**

If the *Certificate/Degree/Diploma Obtained [Y/N]* field is marked with "Yes," client will not be included in the measure Denominator.

The Student Detail window is a window that must now be completed by the EC to capture individuals who have completed a degree/certificate/diploma while receiving CalWORKs cash aid.

# **4.10 CalWORKs Home Visitation**

Provides information on the CalWORKs Home Visiting program and copy of the "CalWORKs Home Visiting Initiative" (CW 2224). [Refer to Chapter 46, "CalWORKs Home Visiting"] for additional information.

# <span id="page-18-0"></span>**4.11 Plan # and Activity Chart**

## **4.11.1 CalWIN Plan #**

Welfare-to-Work (WTW) Plans are completed based on participant's WTW activity and participation status.

Family Service (FS) Plans follow similar naming convention as WTW Plans until Change Request (CR) 6696 is implemented. For additional information on FS Plans and procedures [Refer to "Family Services Program," page 11-1].]

With the exception of Non Compliance and Curing Sanction Plans, the plans must be sequentially numbered in CalWIN and completed as follows:

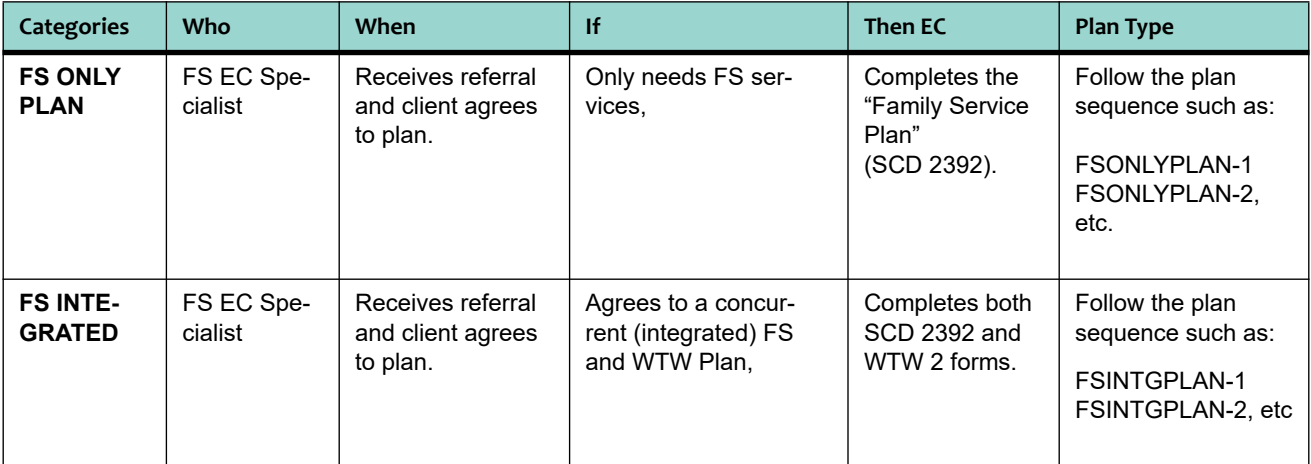

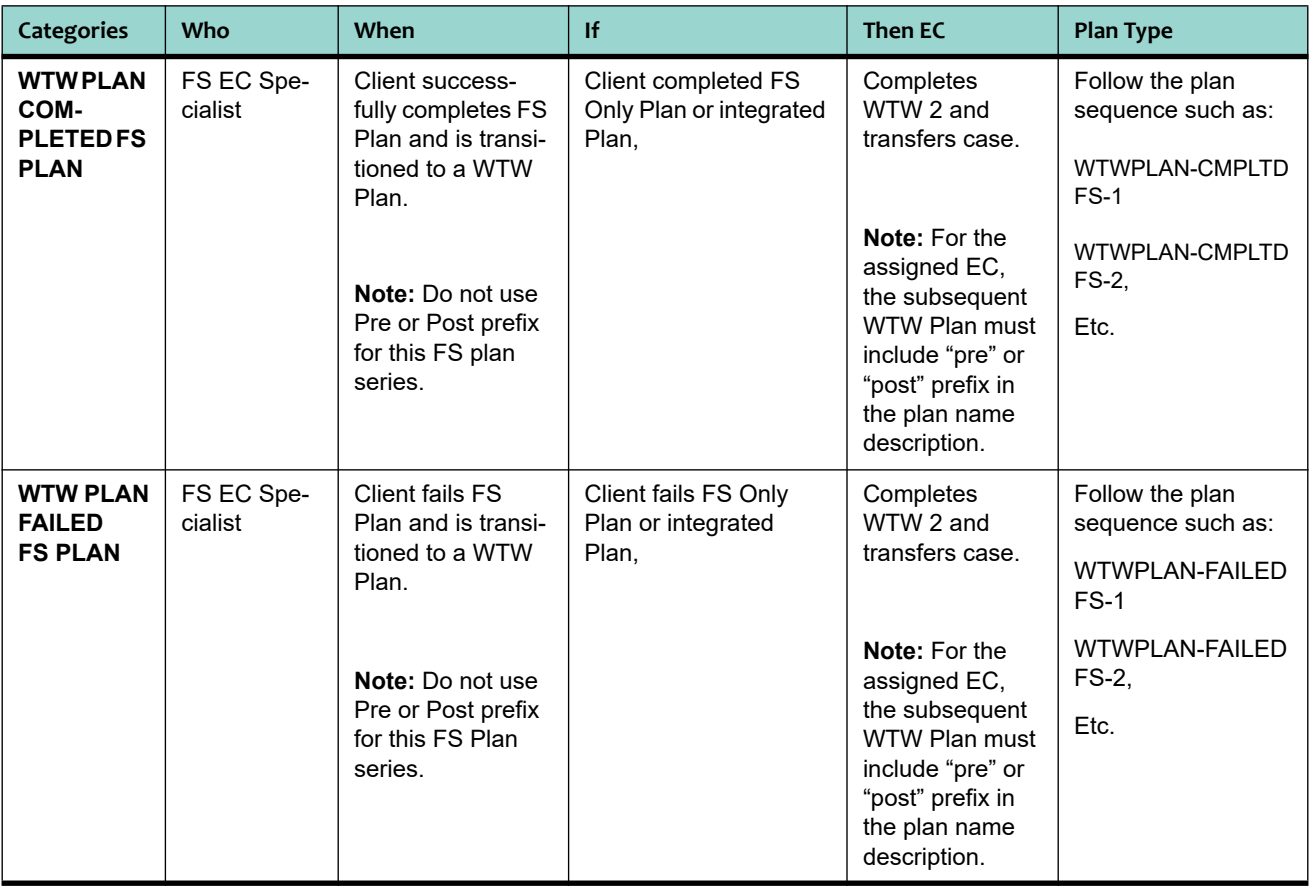

**Note:** For Amended Plans, keep existing plan sequence number.

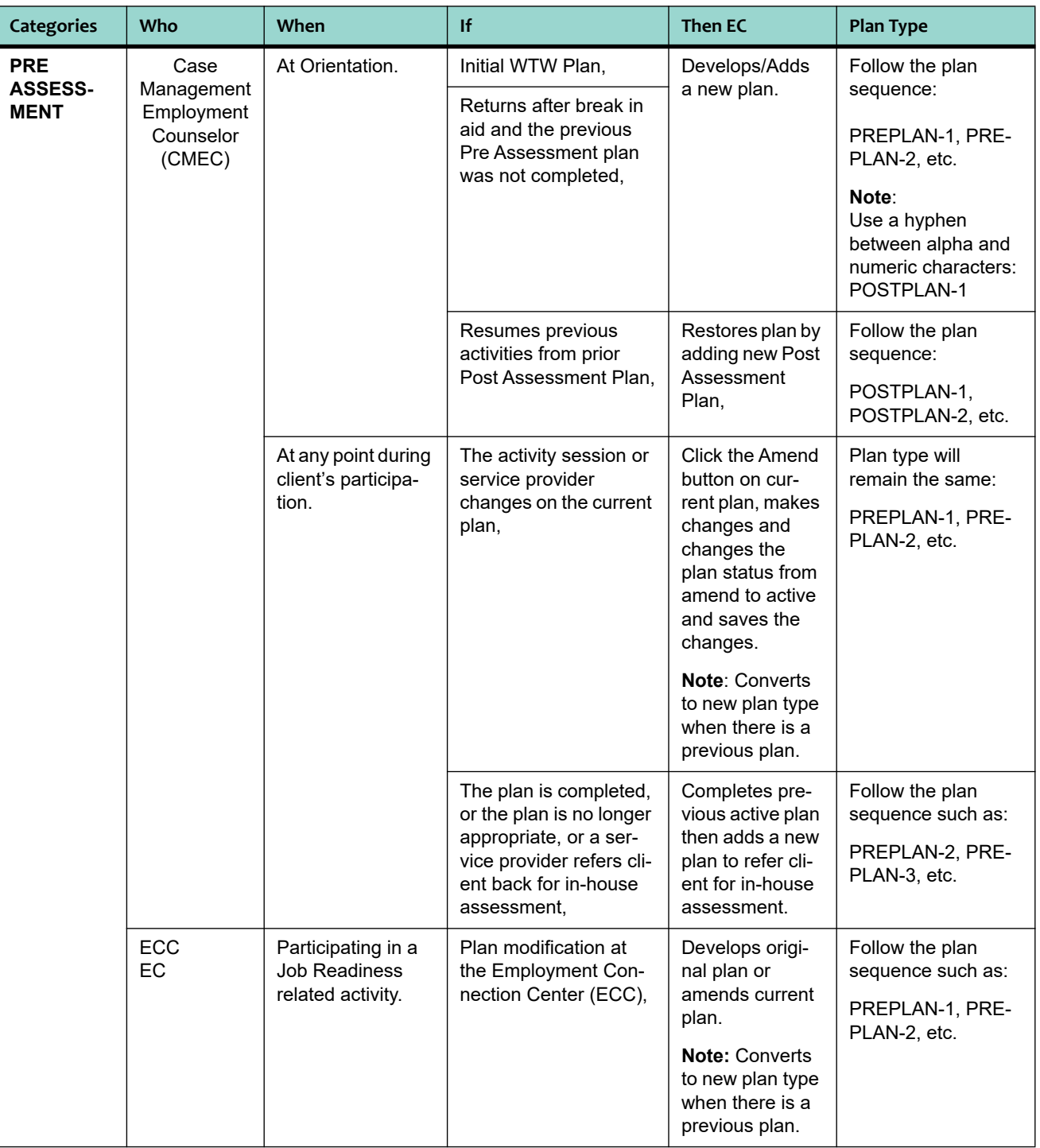

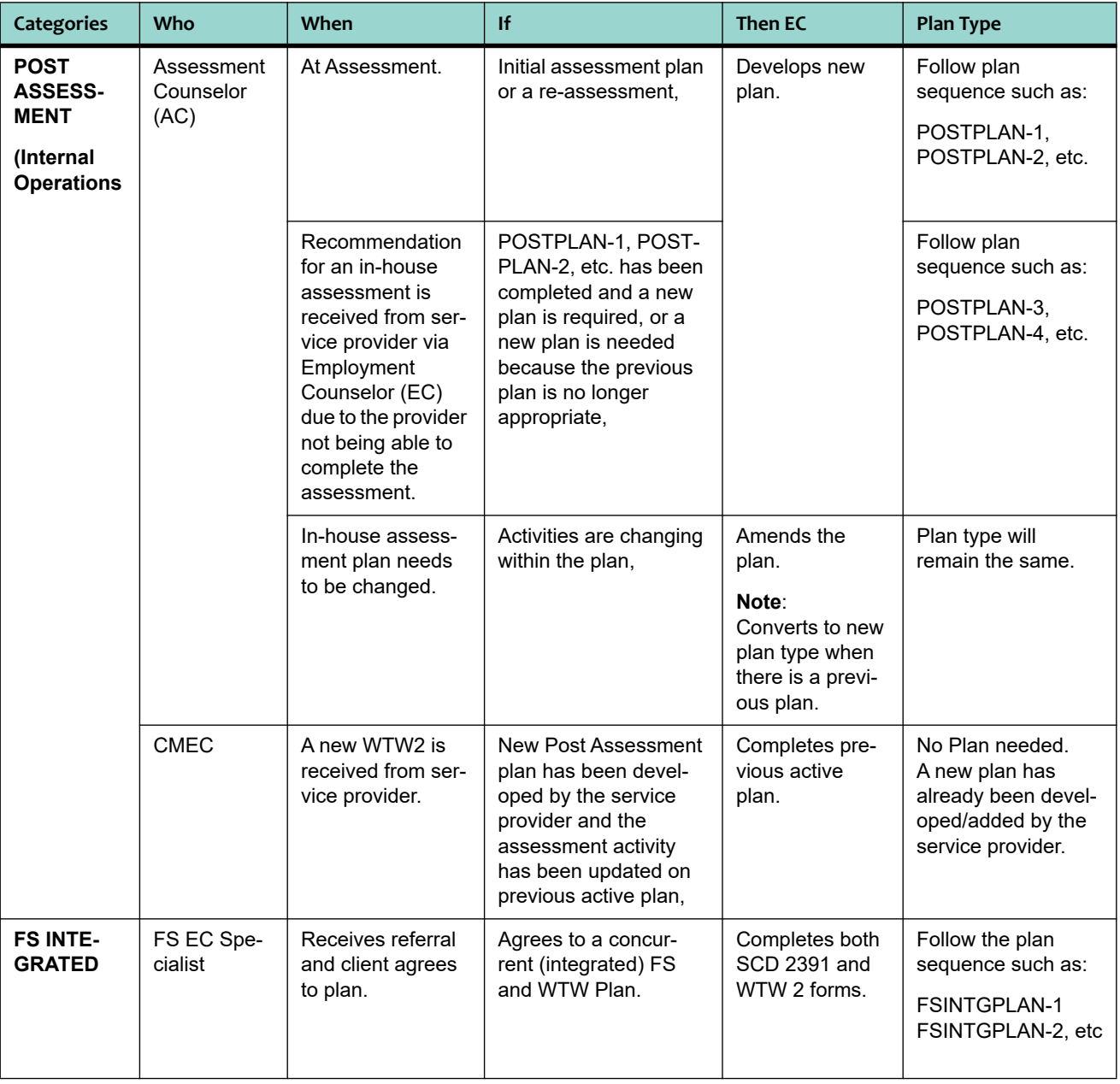

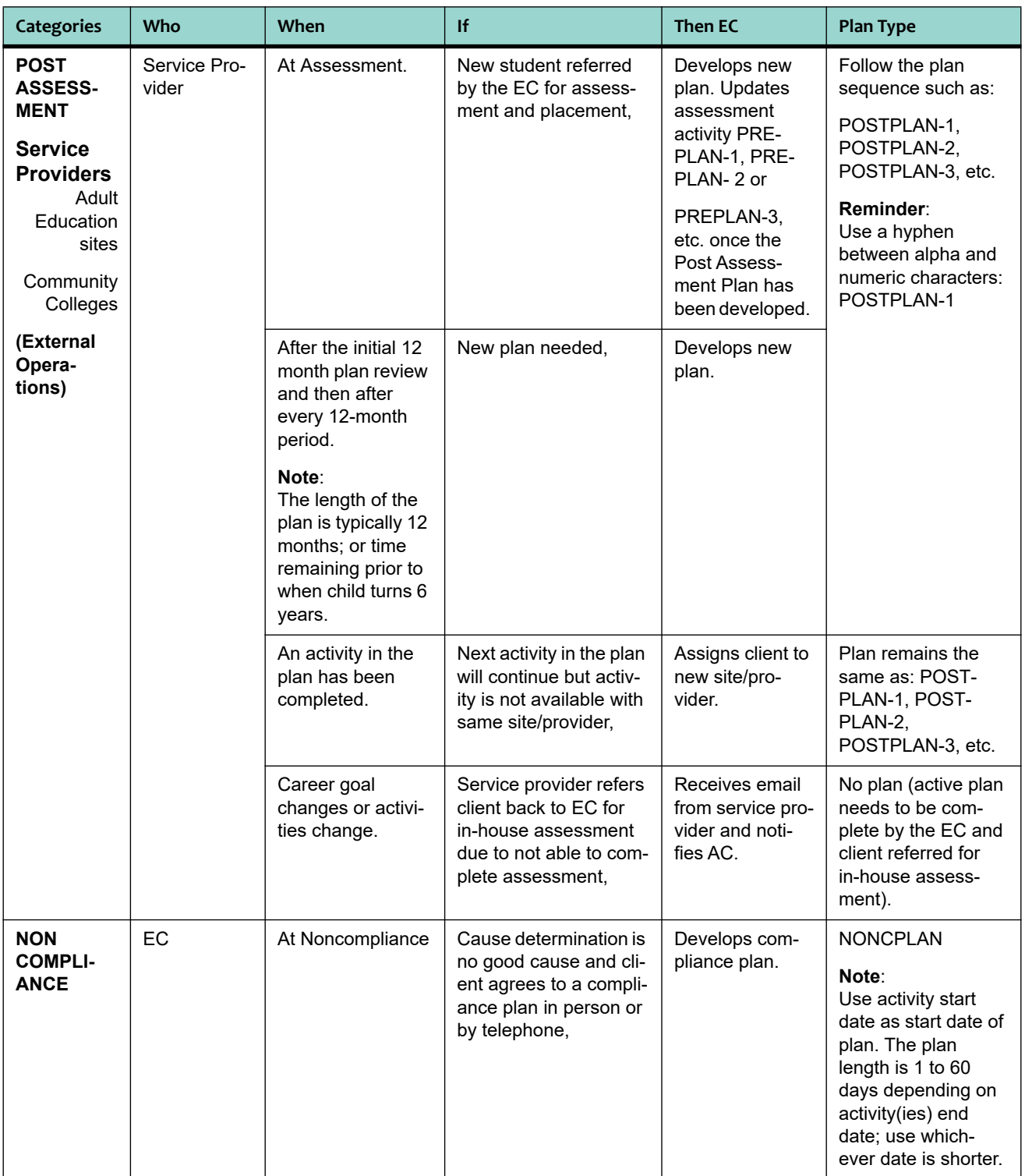

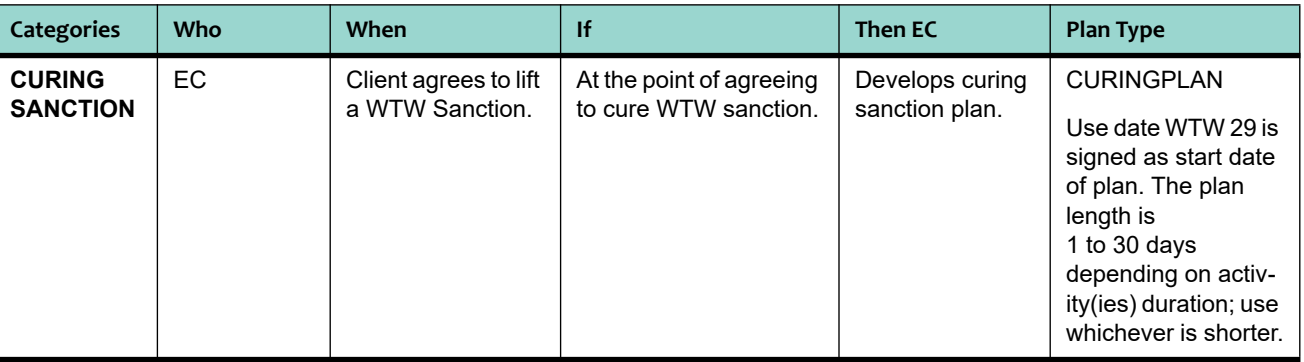

For Amended Plans, keep existing plan sequence number.

## <span id="page-23-0"></span>**4.11.2 WTW Activity Assignment Chart**

Once the client has completed Orientation and Appraisal process, the client must be referred to the next appropriate WTW activity. The EC can use the following chart to determine next activity, length of the activity based on the information on the OCAT ASR and the last Post Assessment WTW Plan, CalWIN activity assignment (plan tab/activity tab/session), length of supportive services and required documents:

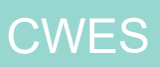

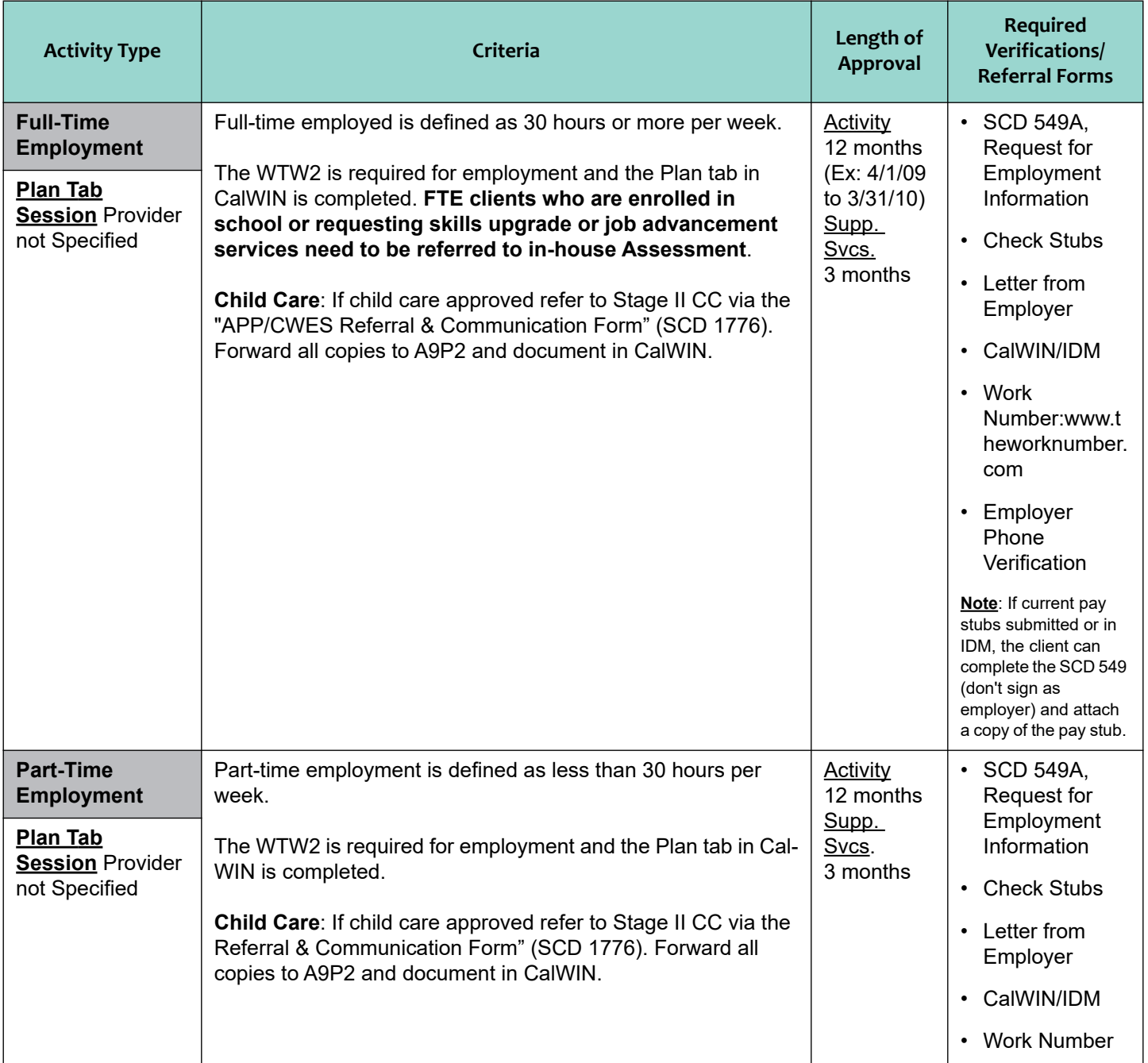

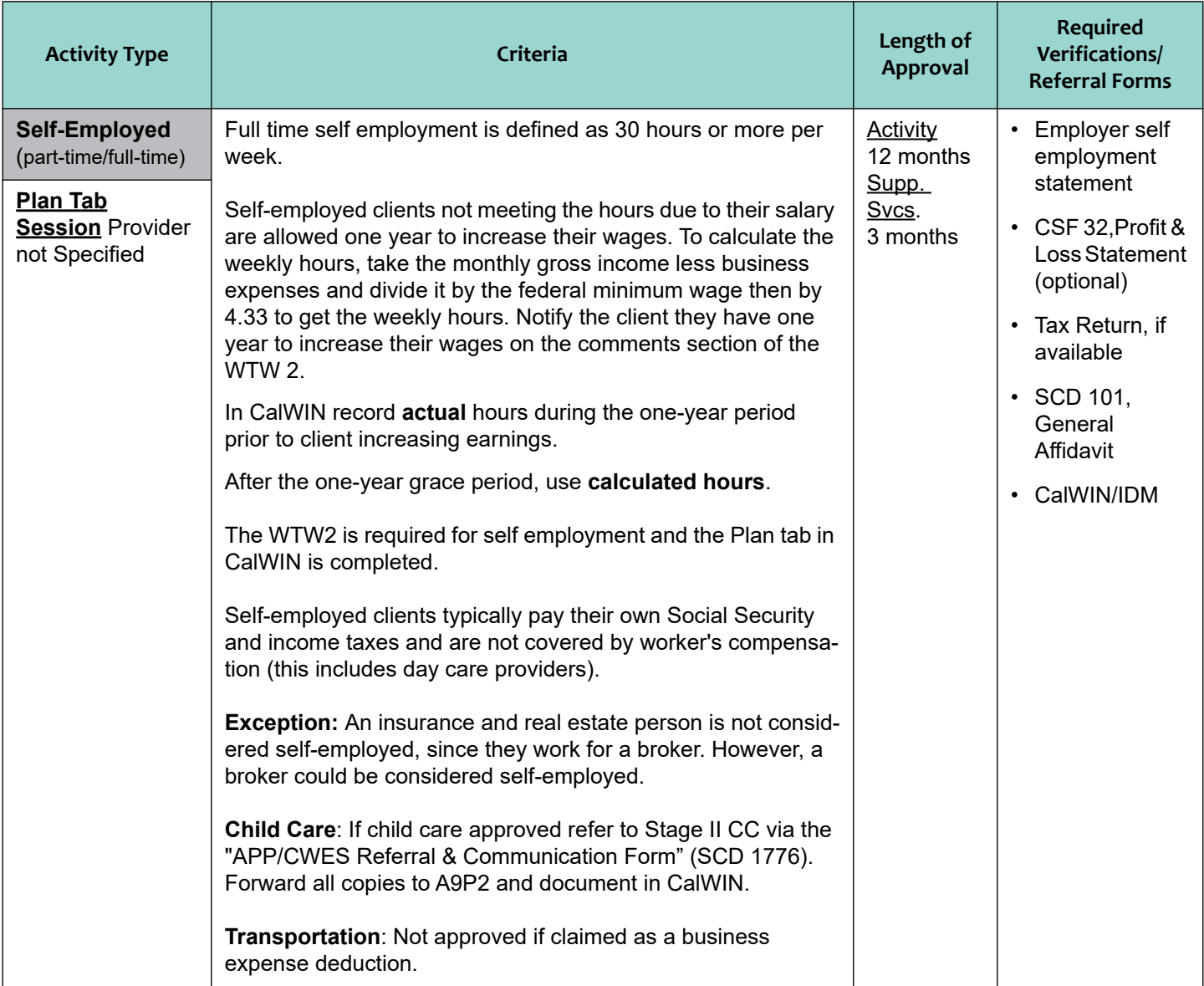

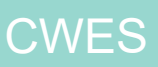

 $\mathbf{I}$ 

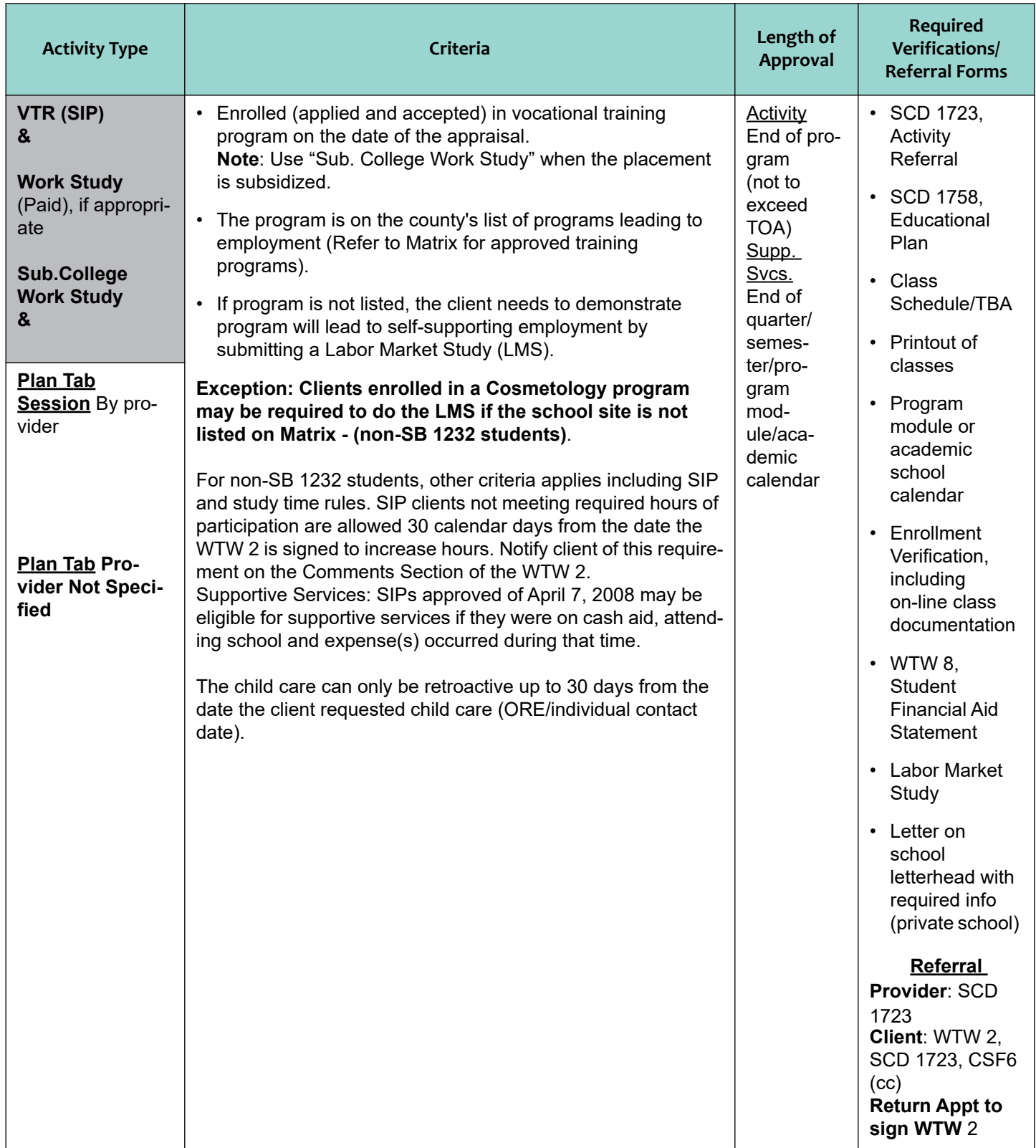

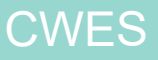

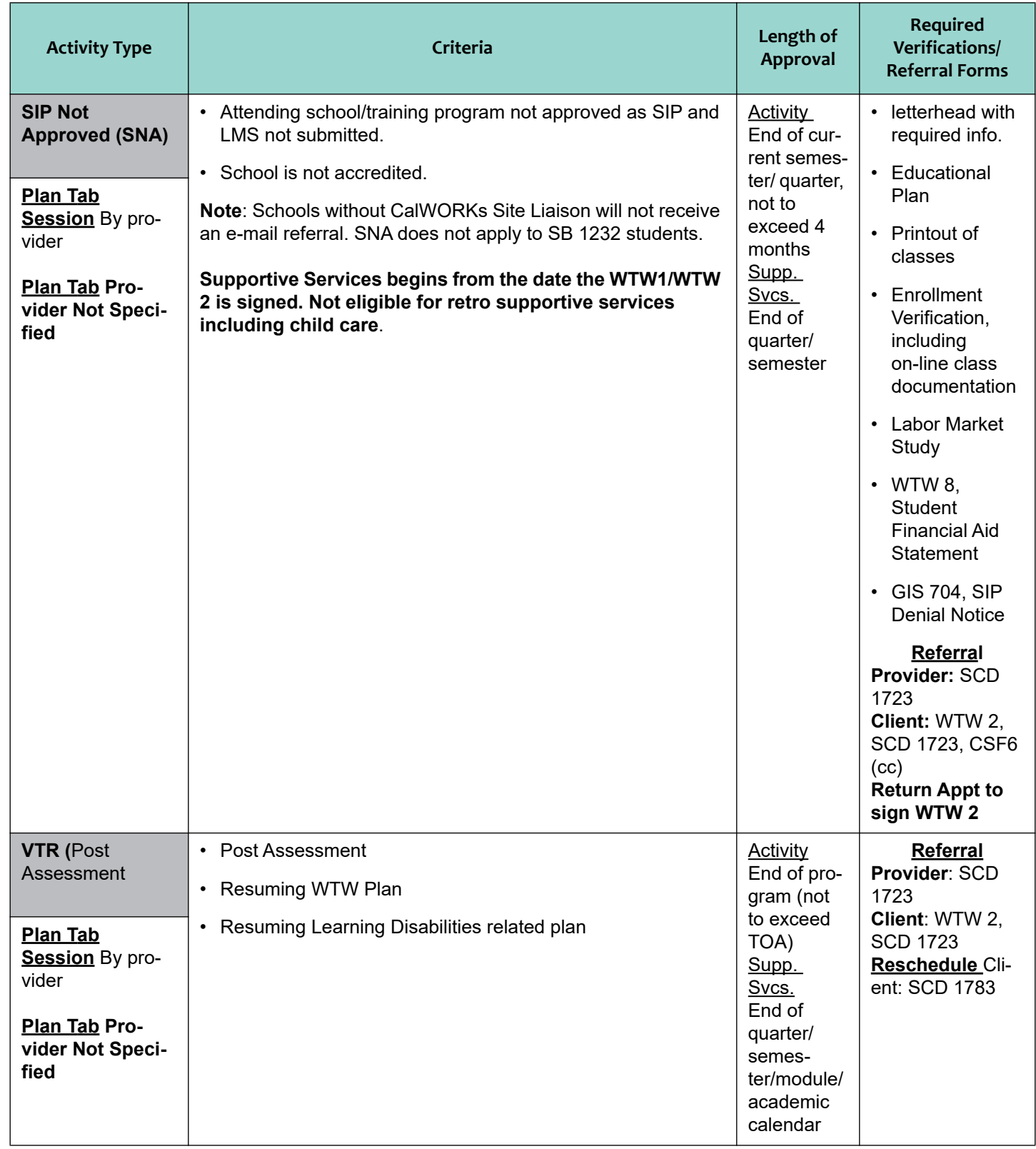

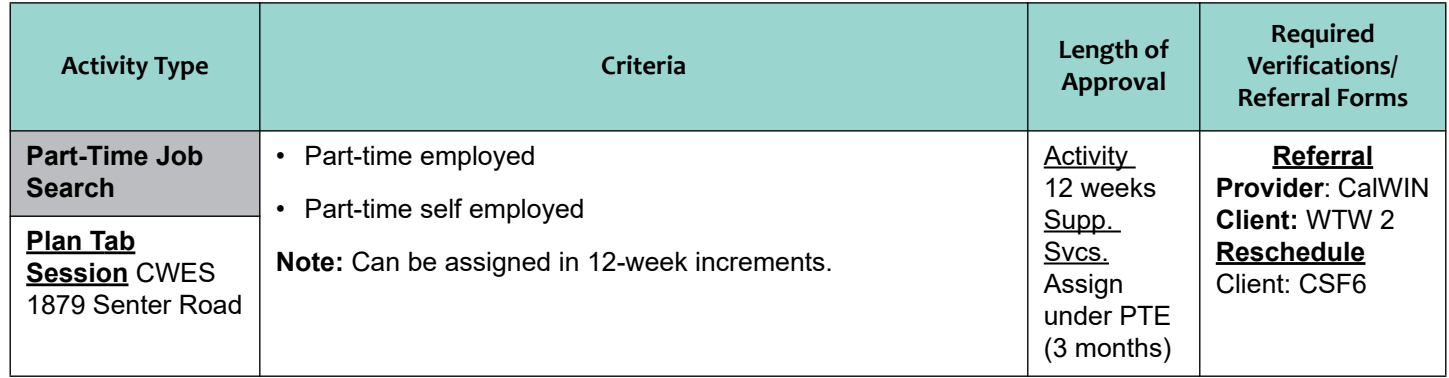

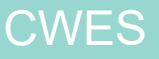

 $\blacksquare$ 

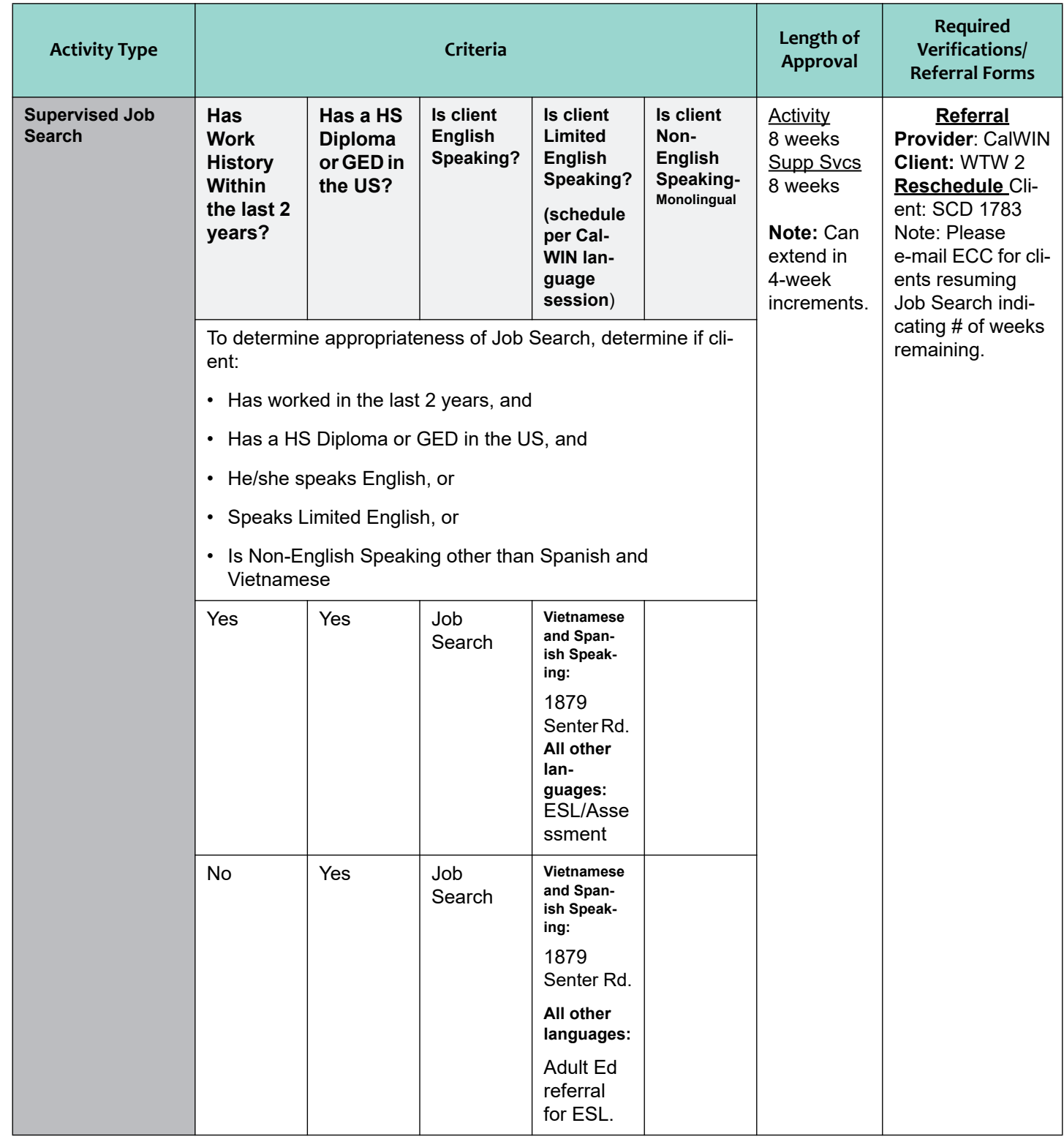

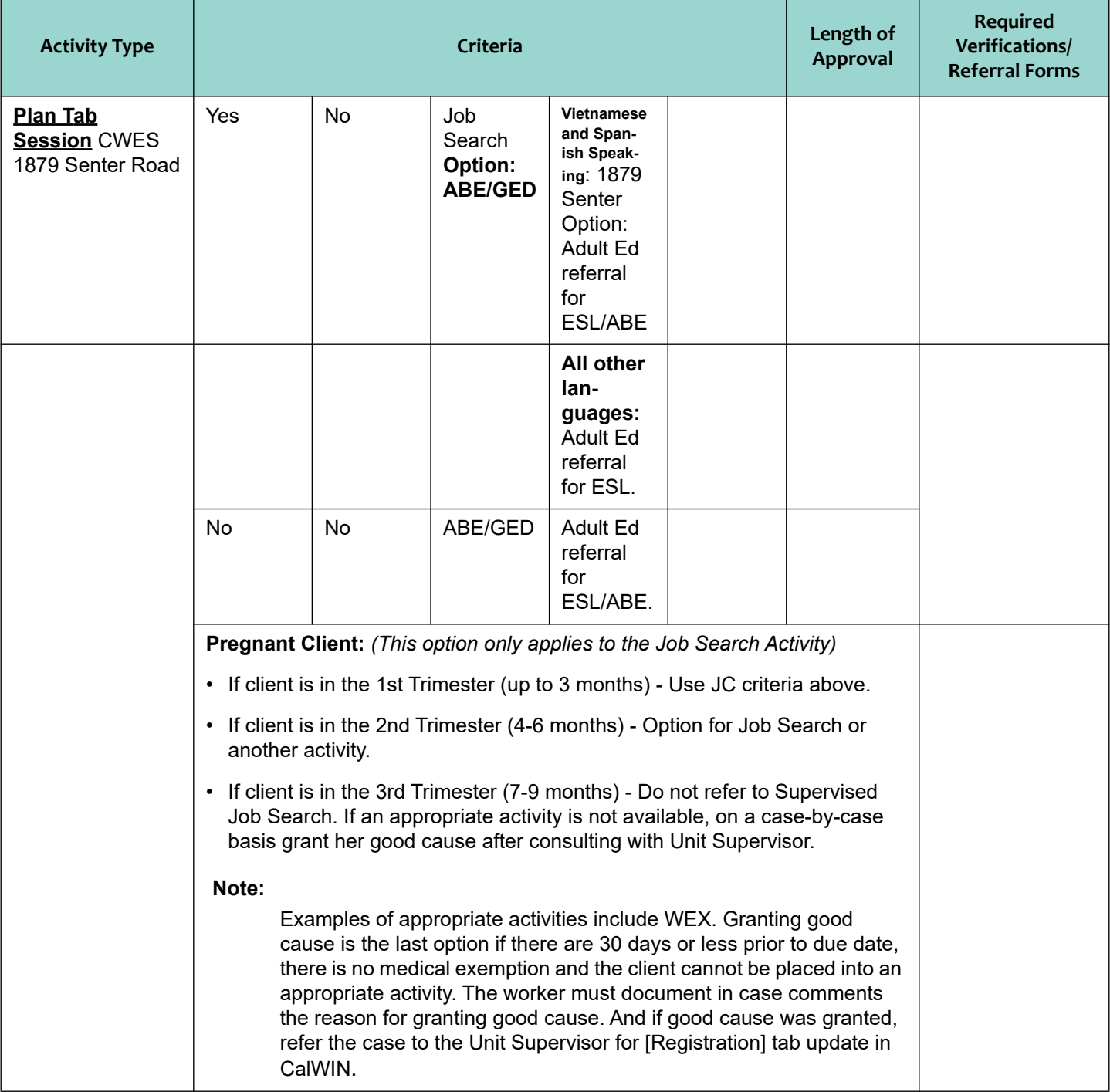

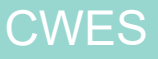

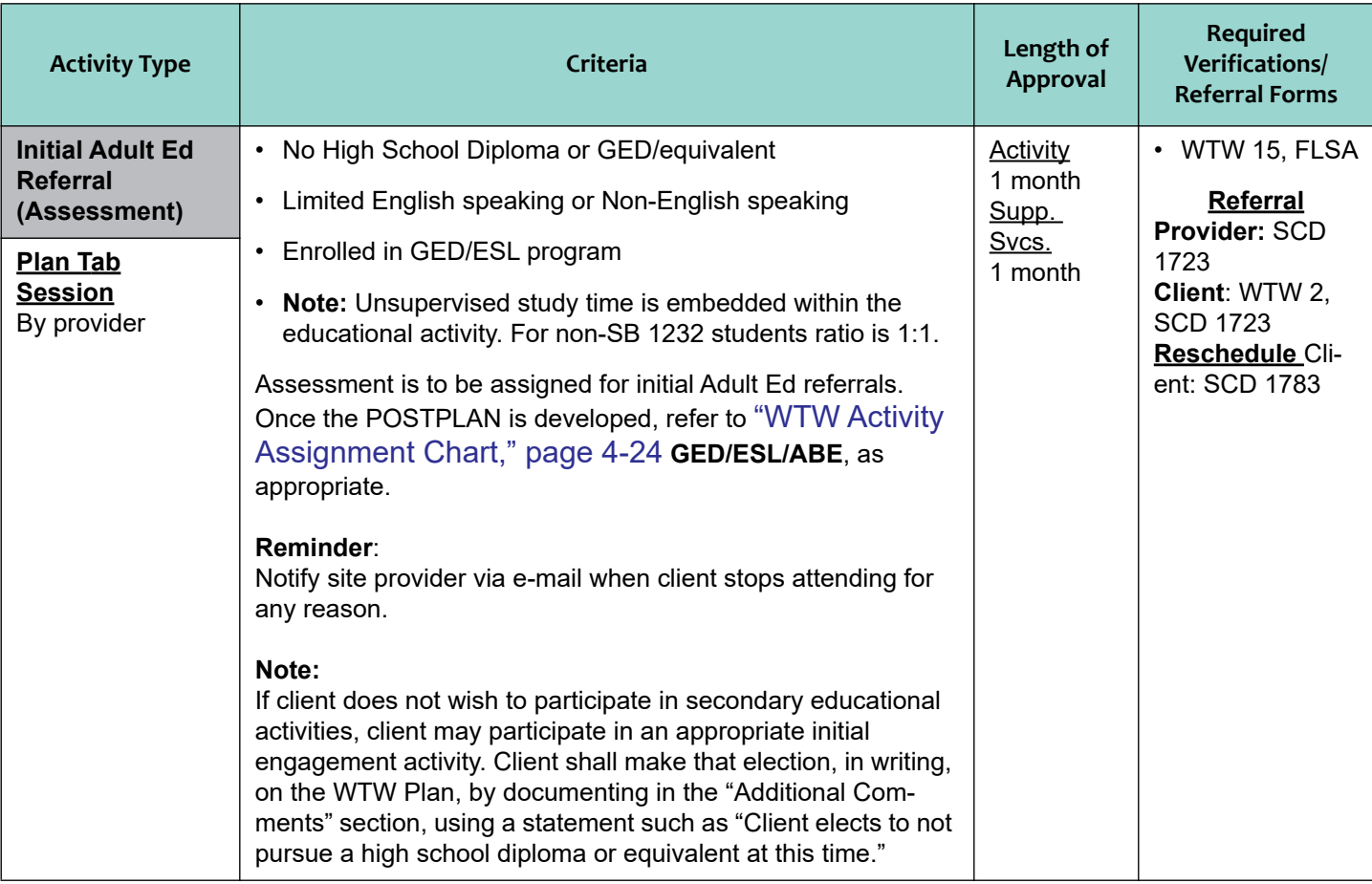

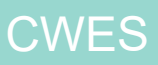

 $\overline{\mathbf{I}}$ 

 $\mathbf{I}$ 

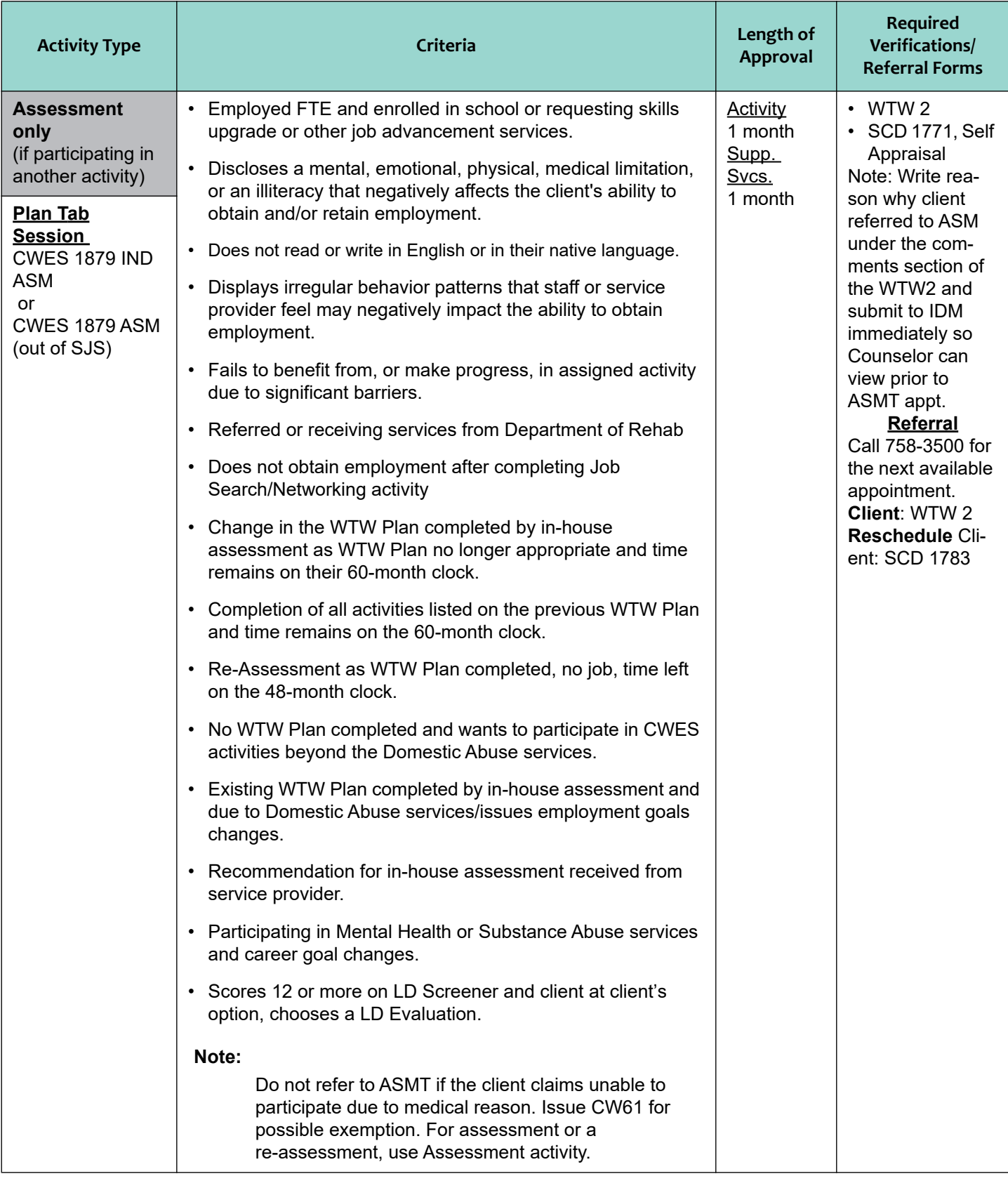

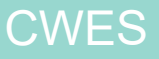

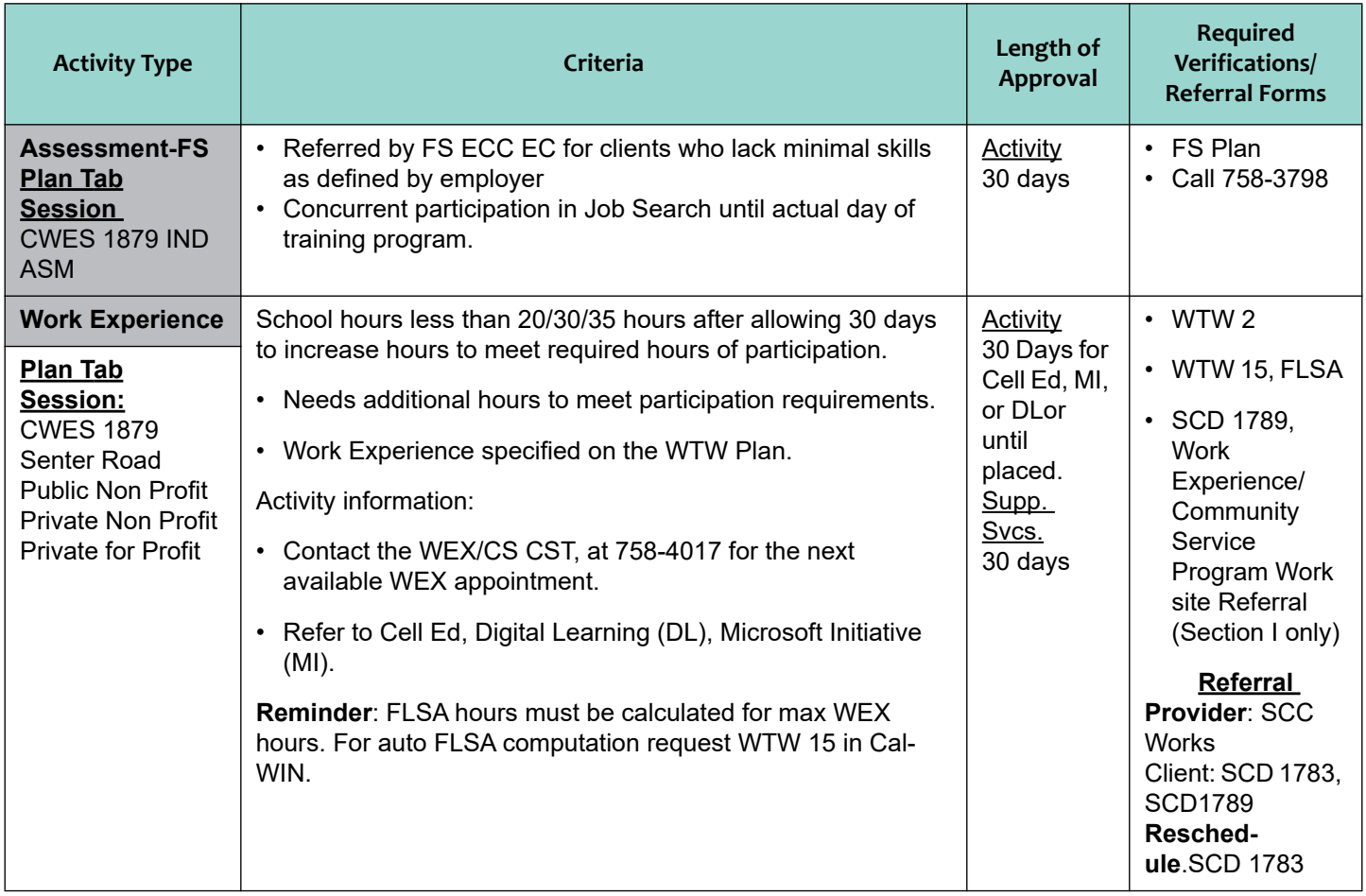

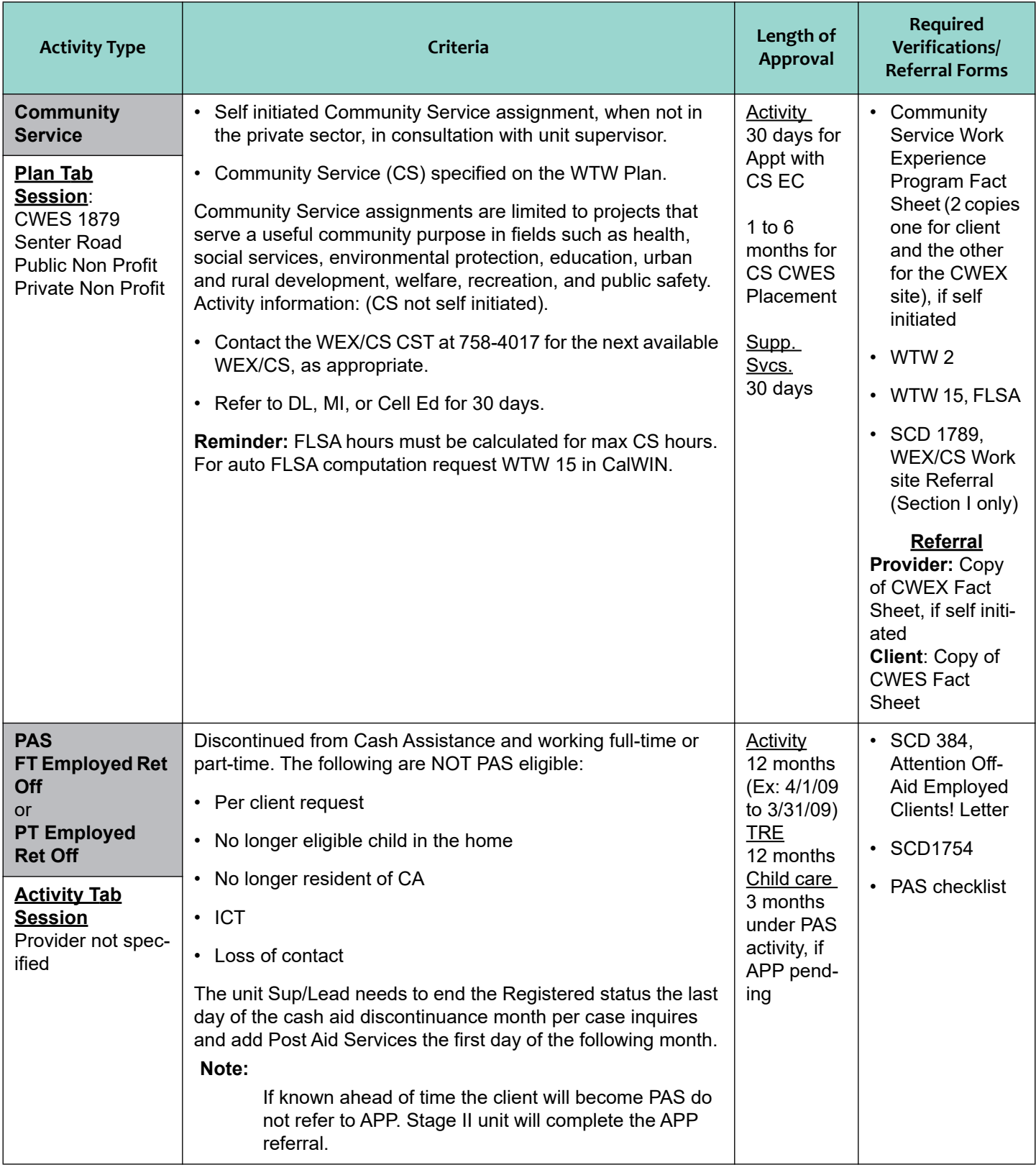

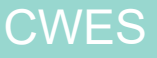

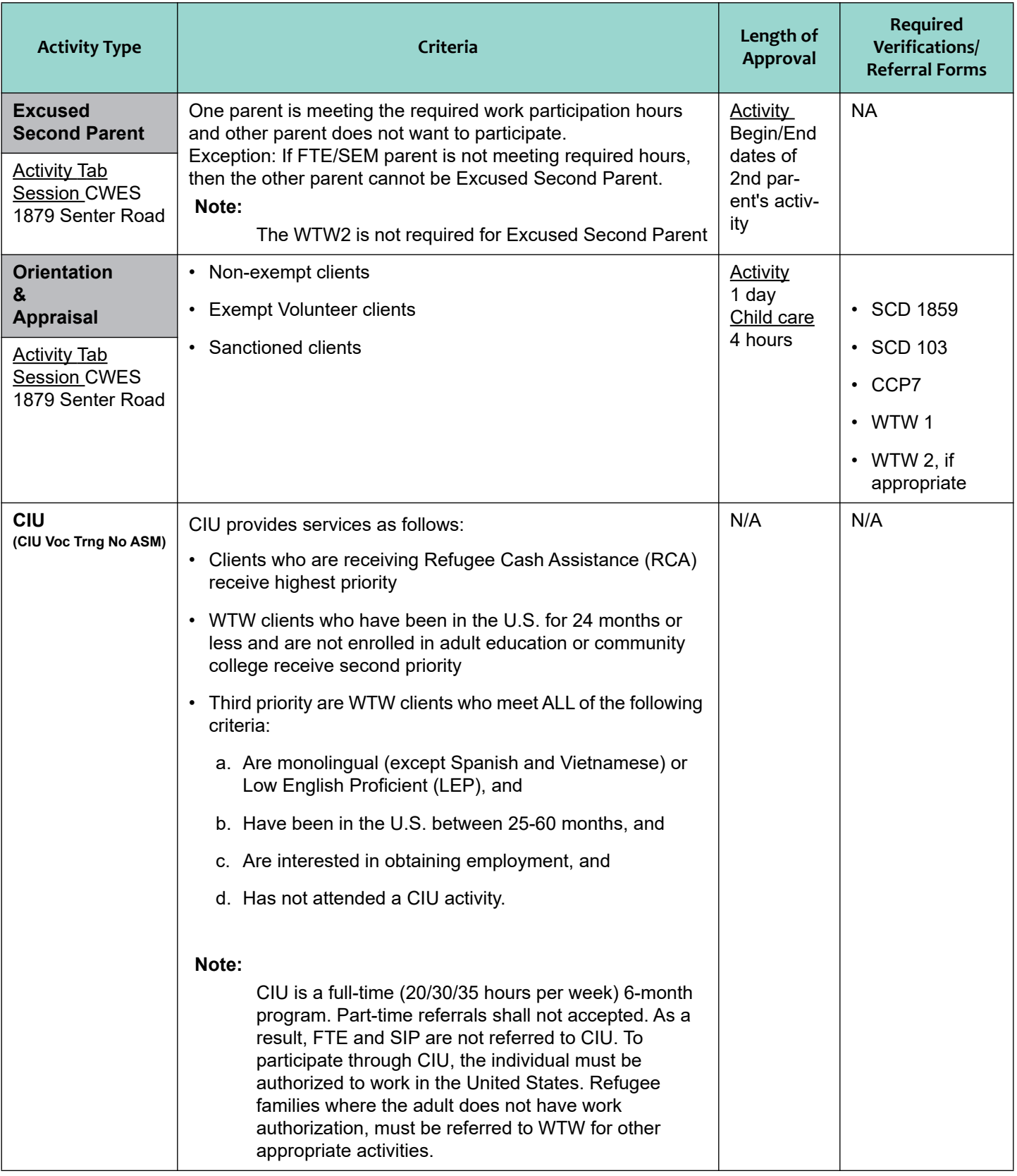

 $\blacksquare$ 

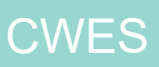

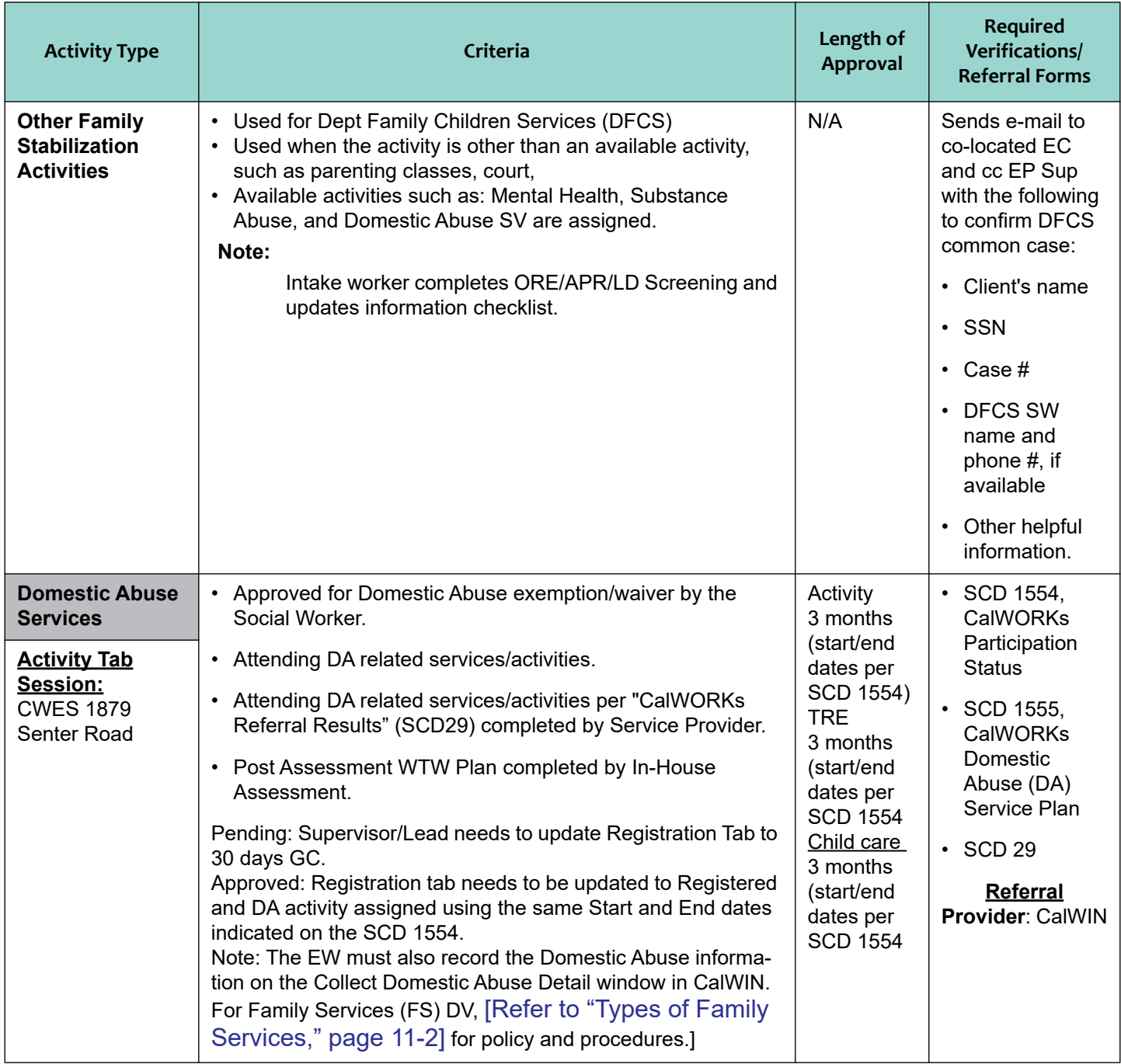

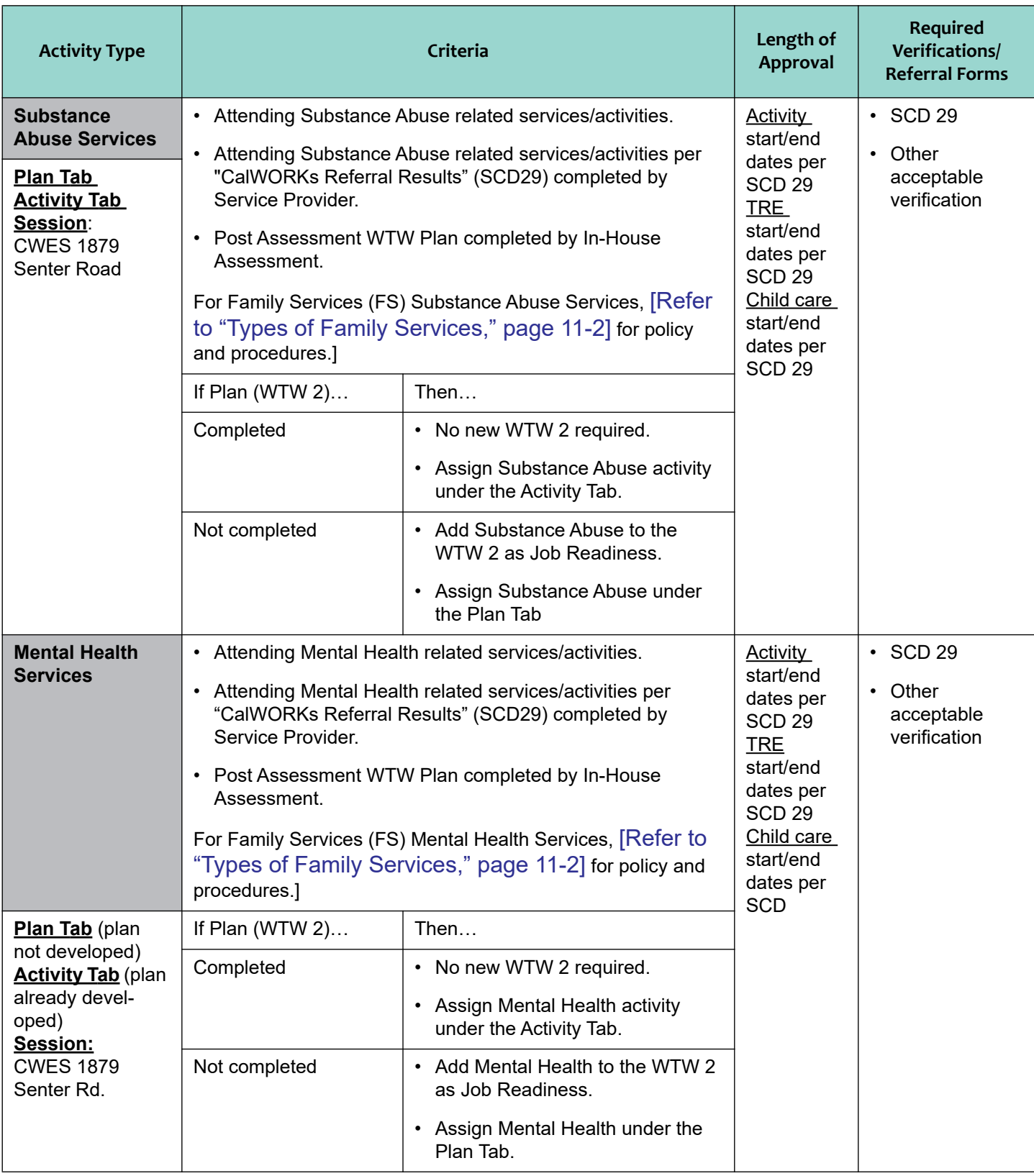

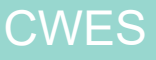

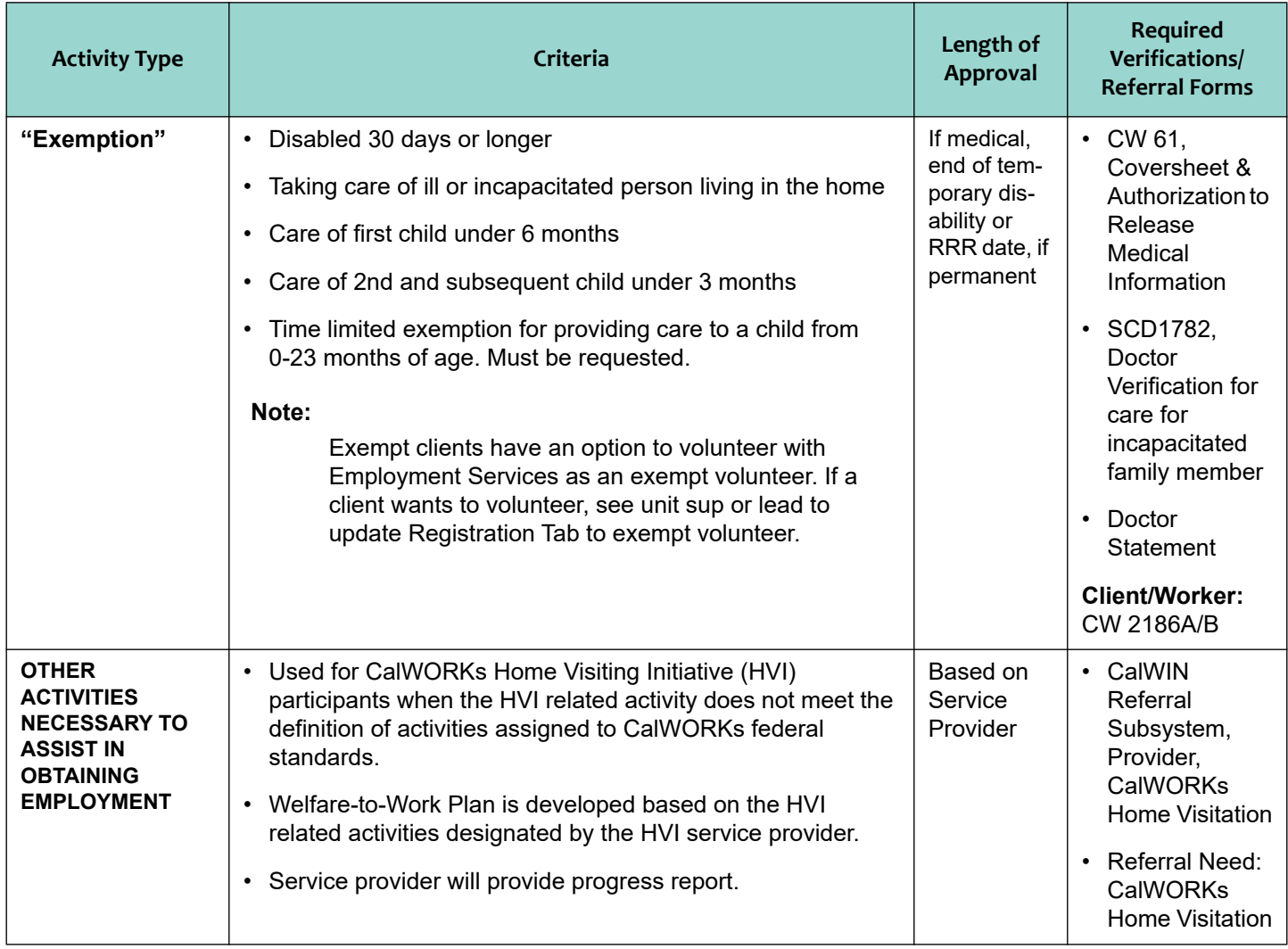

## **4.11.3 Maintain Activity Status in CalWIN**

The CalWIN Online User Manual (OLUM) does not have information regarding the usage of specific activity statuses. Consistency in how activity statuses are used is crucial in identifying client's participation, as well as reporting requirements.

The Activity Status Guide is intended to assist the end user in determining when to use each of the activity statuses and the impact to the activity timelines.

### **Activity Status Guide**

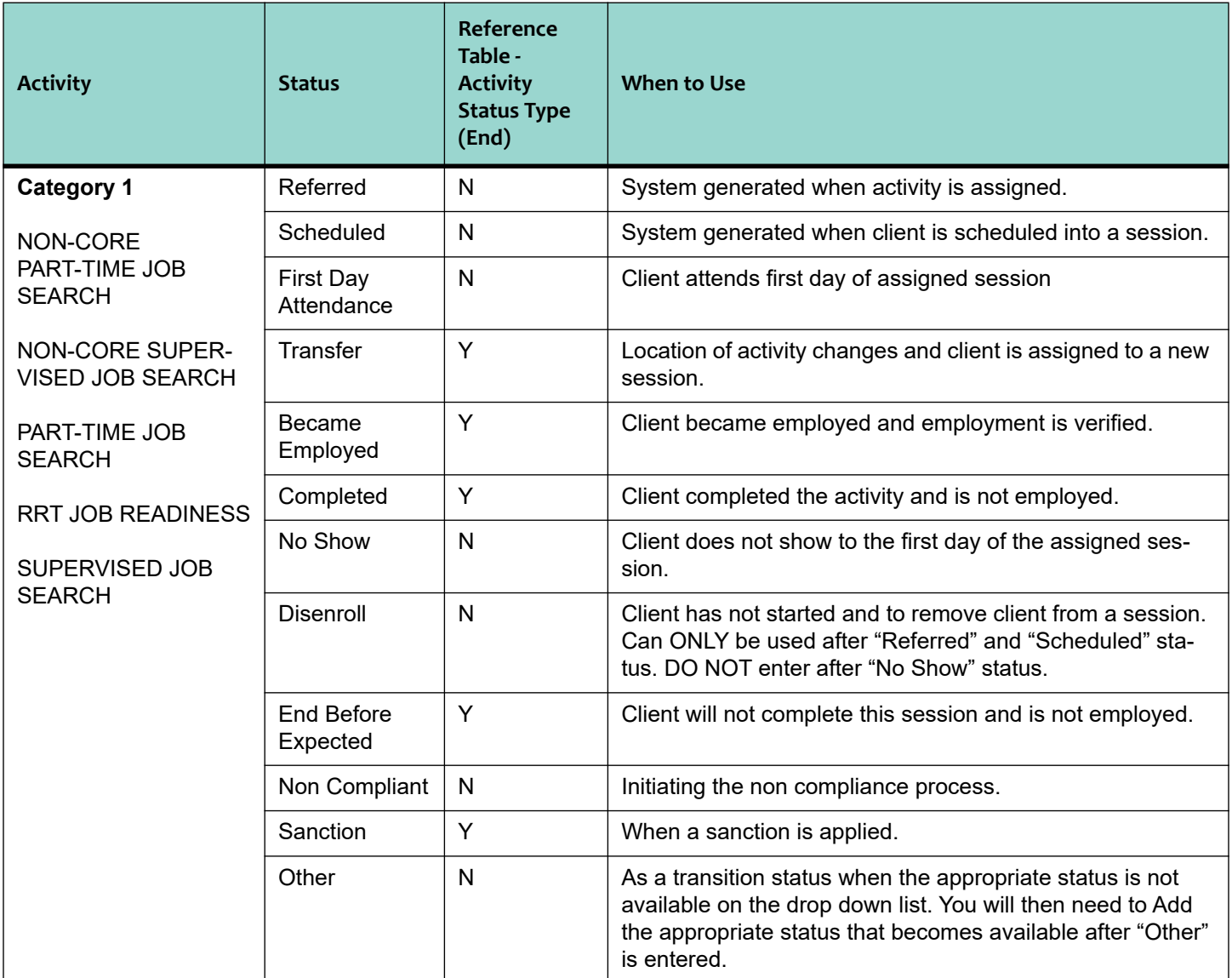

### **Note #1:**

"Rescheduled" is not used for Category 1 because client can not be rescheduled into the same session that has started. To reschedule a client, the end user needs to use "Disenroll" or "End Before Expected" status and assign the client to a different activity session.

### **Note #2:**

During non-compliance when client complies or is given good cause, schedule for another session within the same activity. DO NOT complete a new assignment for the same activity. DO NOT leave activity in "Non-Compliant" status.

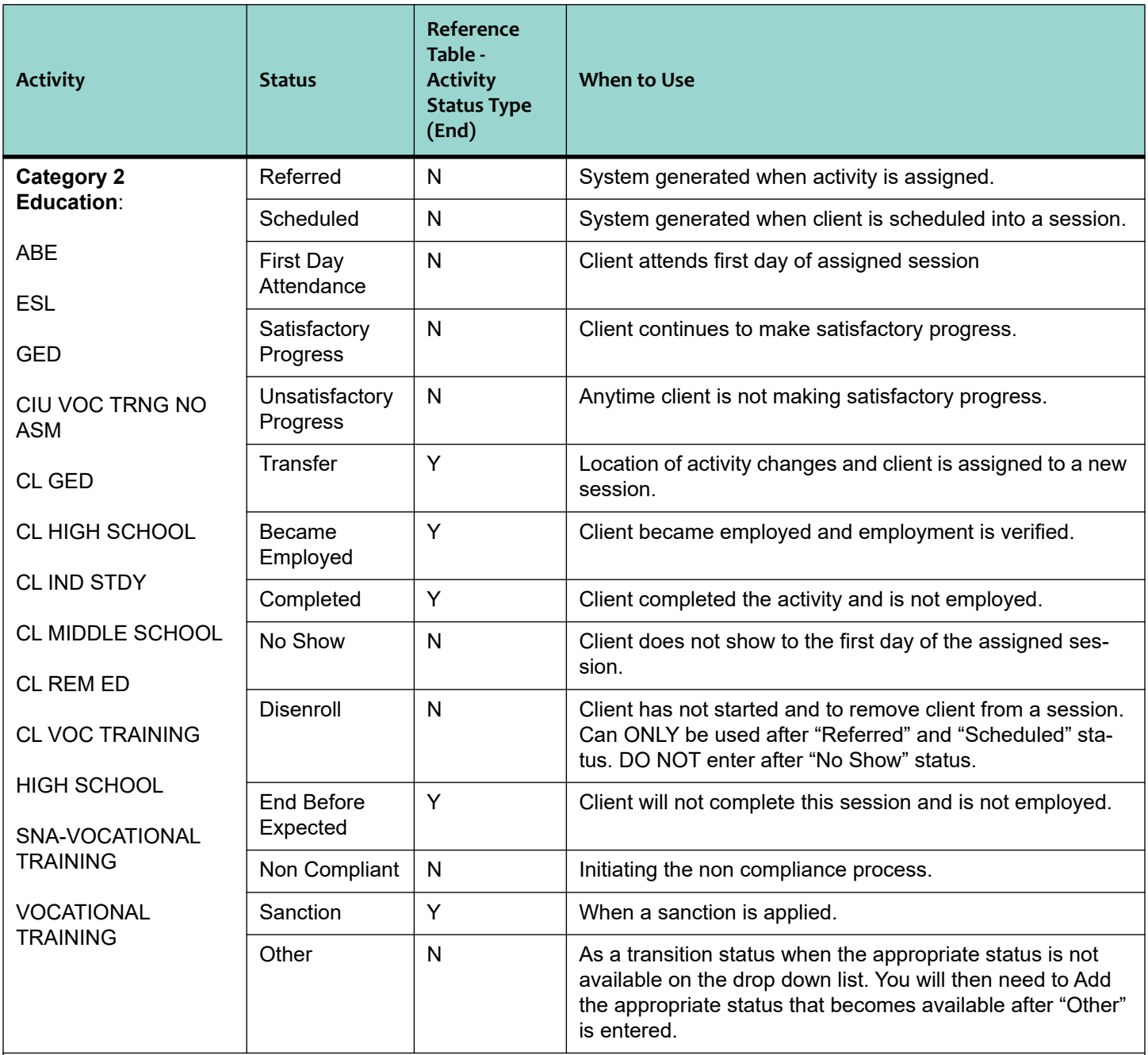

During non-compliance when client complies or is given good cause, schedule client for another session within the same activity. DO NOT complete a new assignment for the same activity. DO NOT leave in "Non-Compliant" status.

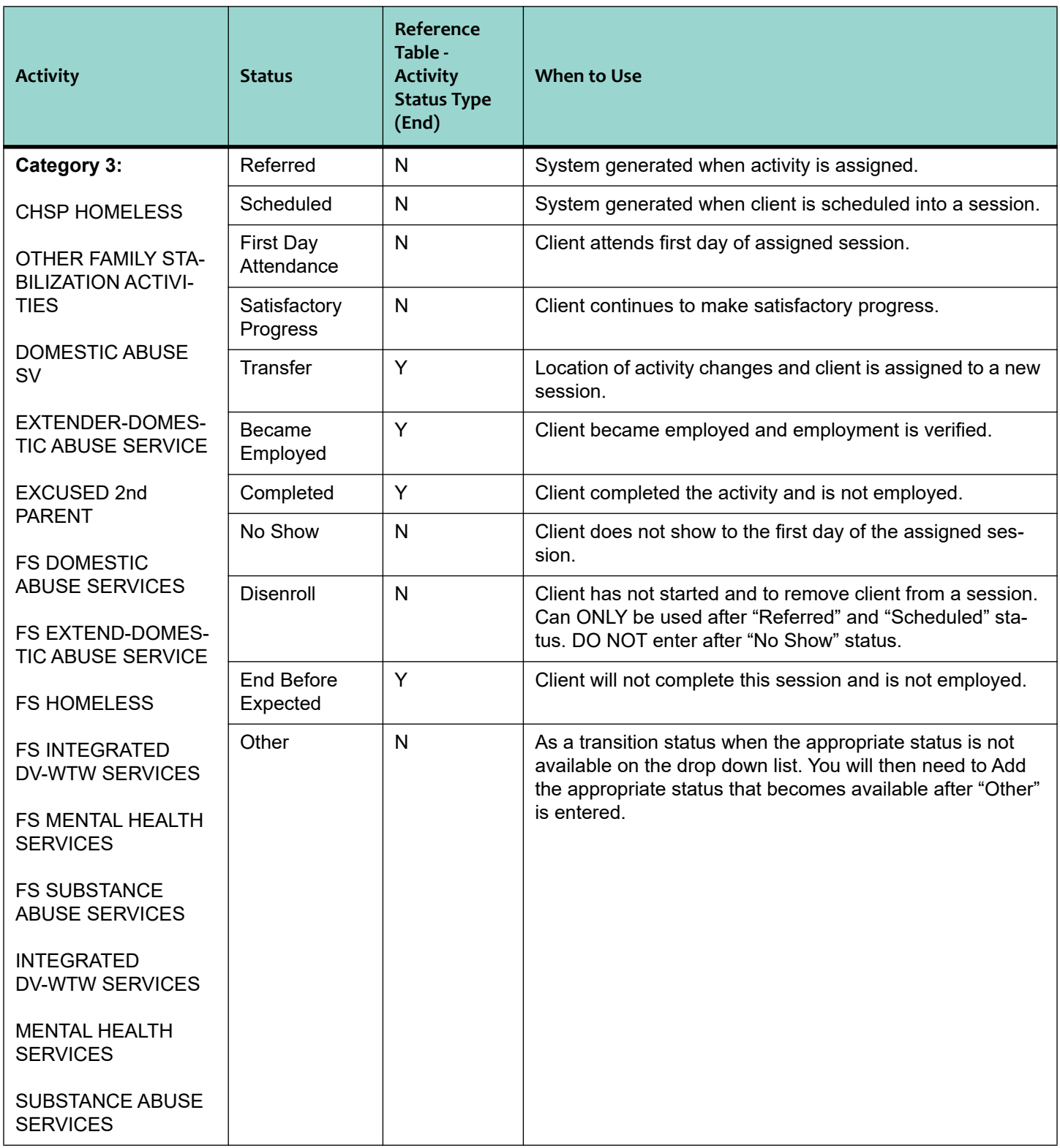

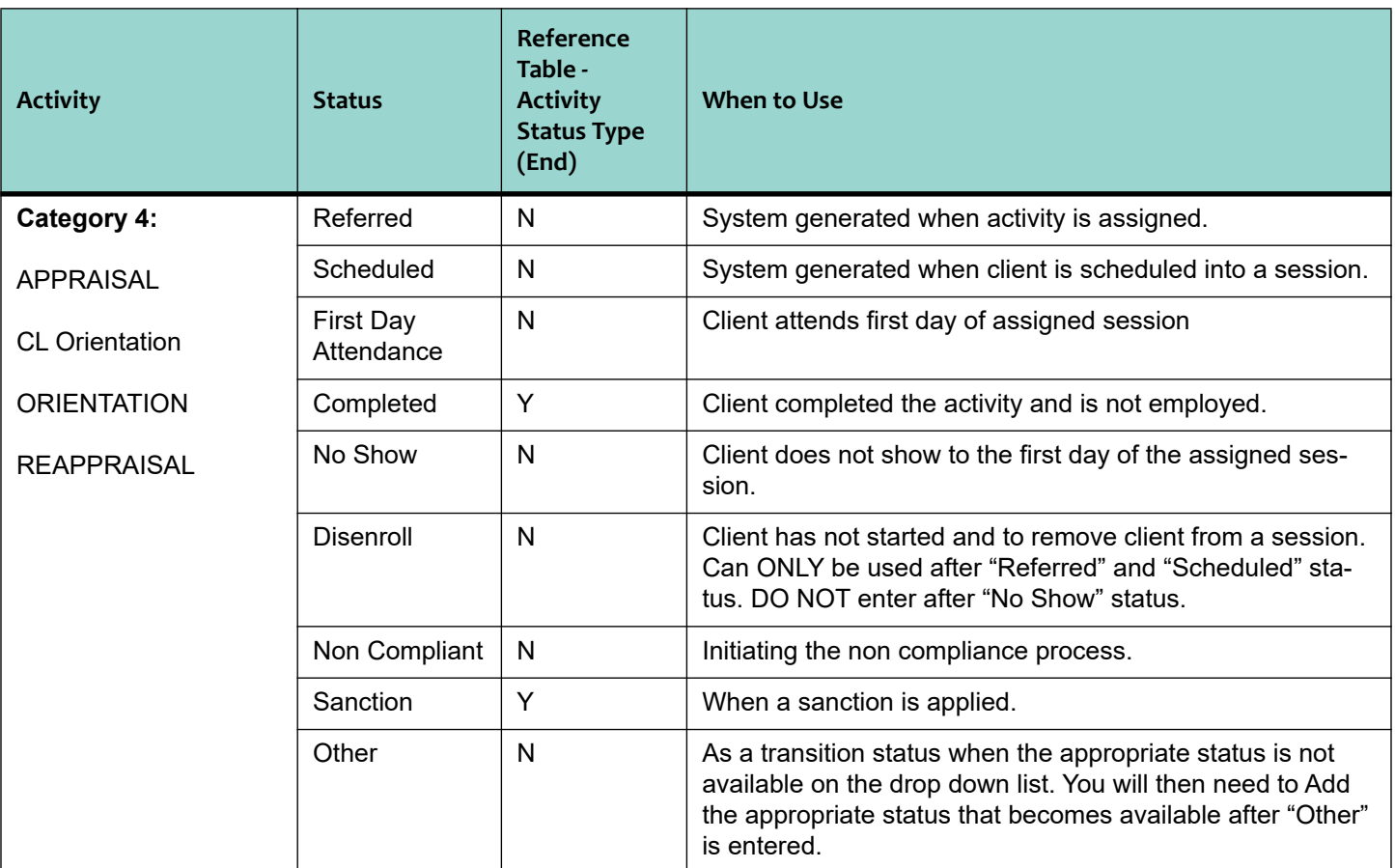

During non-compliance when client complies or is given good cause, schedule client for another session within the same activity. DO NOT complete a new assignment for the same activity. DO NOT leave activity in "Non-Compliant" status.

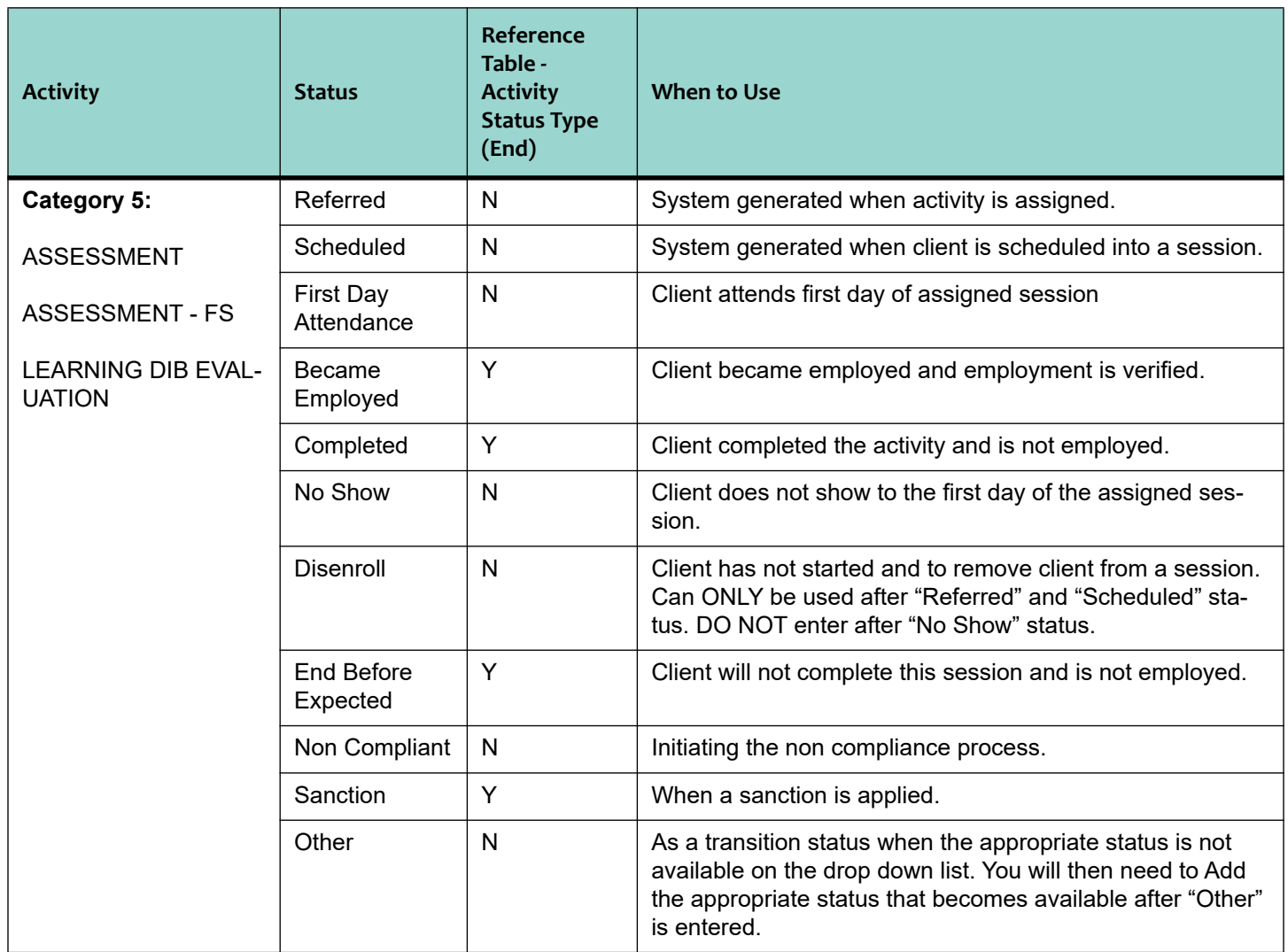

During non-compliance when client complies or is given good cause, schedule for another session within the same activity. DO NOT complete a new assignment for the same activity. DO NOT leave activity in "Non-Compliant" status.

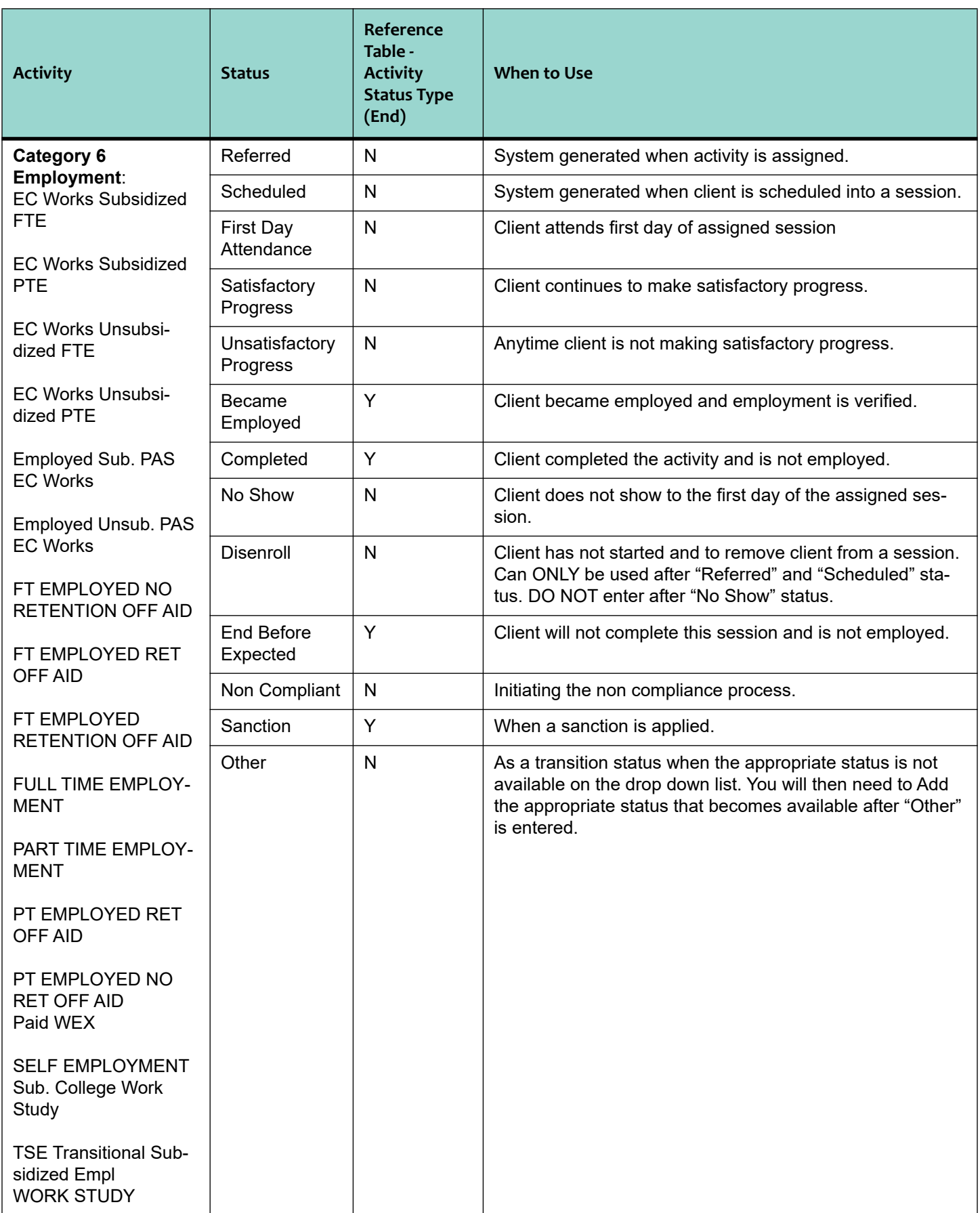

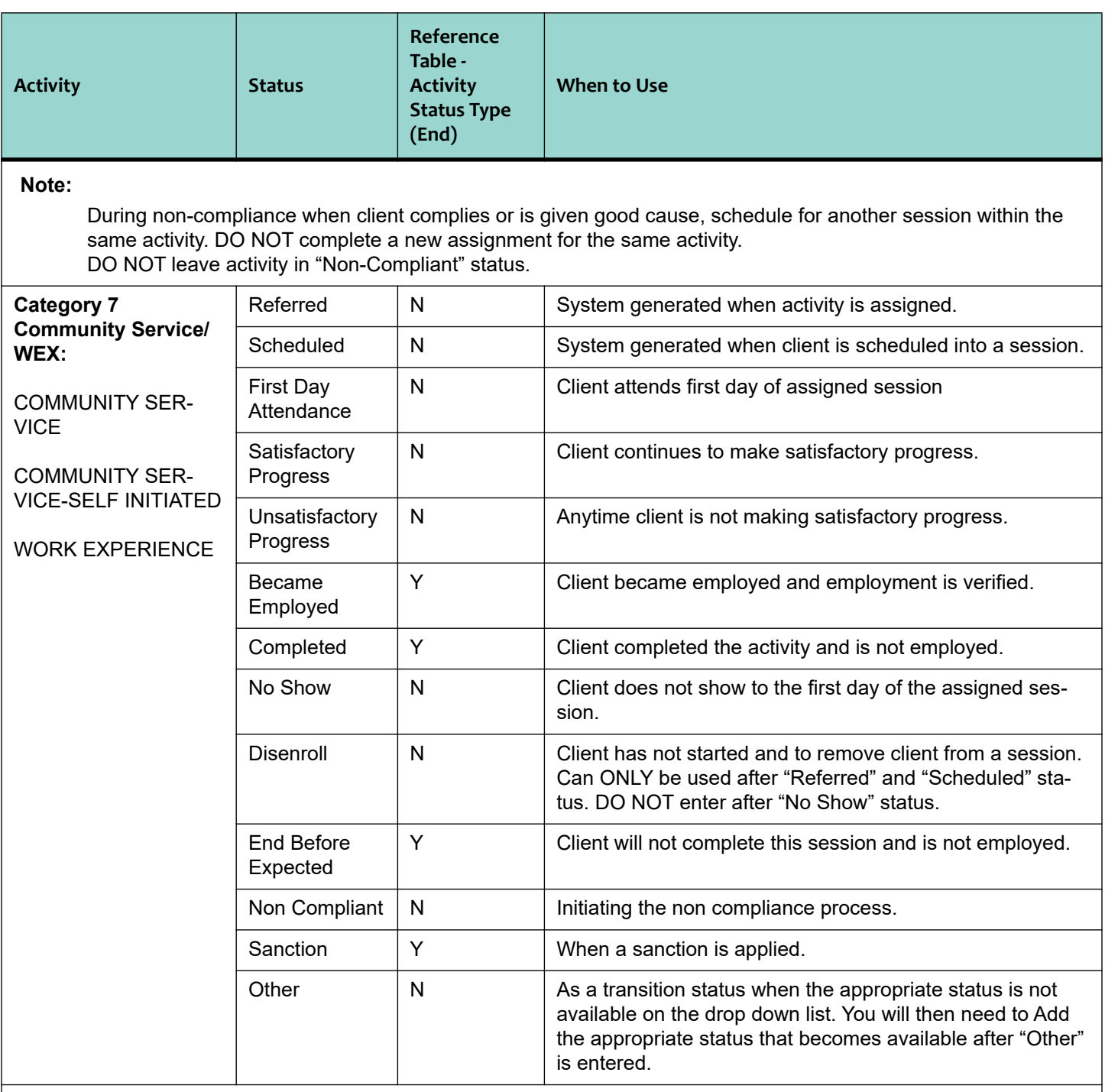

During non-compliance when client complies or is given good cause, schedule for another session within the same activity. DO NOT complete a new assignment for the same activity. DO NOT leave activity in "Non-Compliant" status.

## **4.11.4 Supportive Services Assignment**

The Employment Counselor determines eligibility for supportive services based on requirements for the assigned activity (ies). Supportive Services must be assigned in CalWIN and appropriate NOAs sent.

# **4.12 Verification**

The Employment Counselor must obtain the required verification and documents to support assigned WTW activity (ies) and supportive services. Once the documents have been processed they must be submitted to IDM for scanning according to CWES office procedures.

# **4.13 Case Documentation**

## **4.13.1 SCD 2178**

The Employment Counselor will record the information given during the Orientation and Appraisal on the "WTW Information Program Checklist" (SCD 2178); will have client sign the SCD 2178 and provides copy to the client; and submits to IDM workstation.

## **4.13.2 Case Comments**

On the **Maintain Case Comments** window in CalWIN, the EC must document actions taken, referrals given, return appointments provided and any follow-up needed.

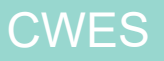